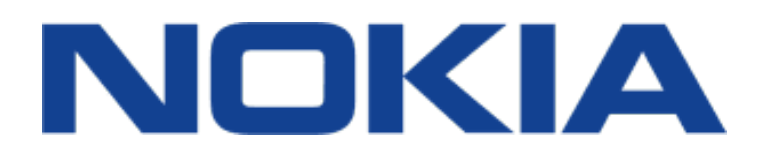

Wydanie 2019-06-25 pl-PL

 $\left(\frac{1}{2}\right)$ 

# <span id="page-1-0"></span>**1 Informacje o tej instrukcji obsługi**

**Ważne:** Aby uzyskać ważne informacje na temat bezpiecznego użytkowania urządzenia i baterii, przed rozpoczęciem korzystania ze sprzętu przeczytaj sekcje "Ze względów bezpieczeństwa" i "Bezpieczeństwo produktu" w drukowanej instrukcji obsługi lub na stronie www.nokia.com/support. Aby dowiedzieć się, jak rozpocząć używanie urządzenia, przeczytaj drukowaną instrukcję obsługi.

# **Spis treści**

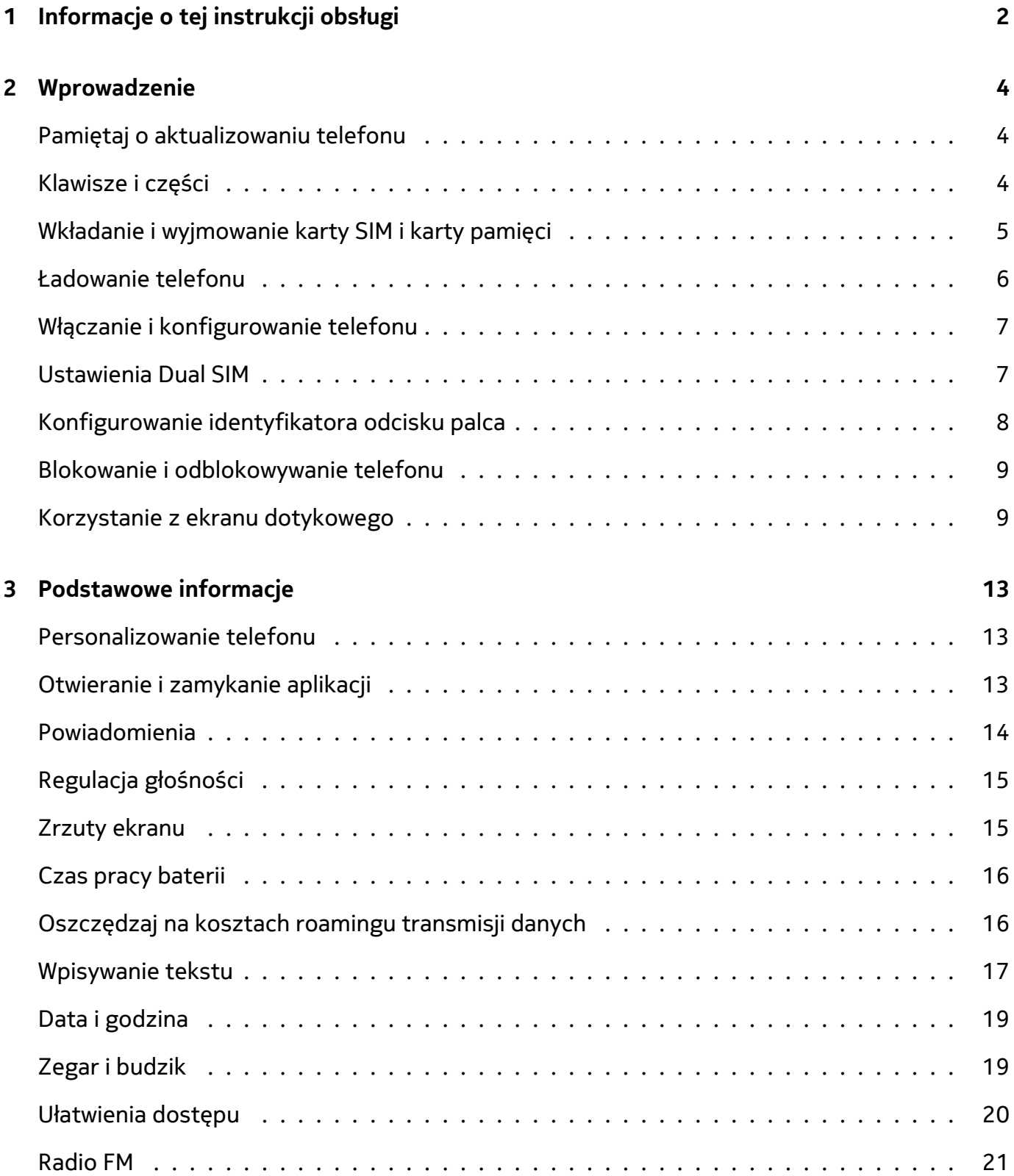

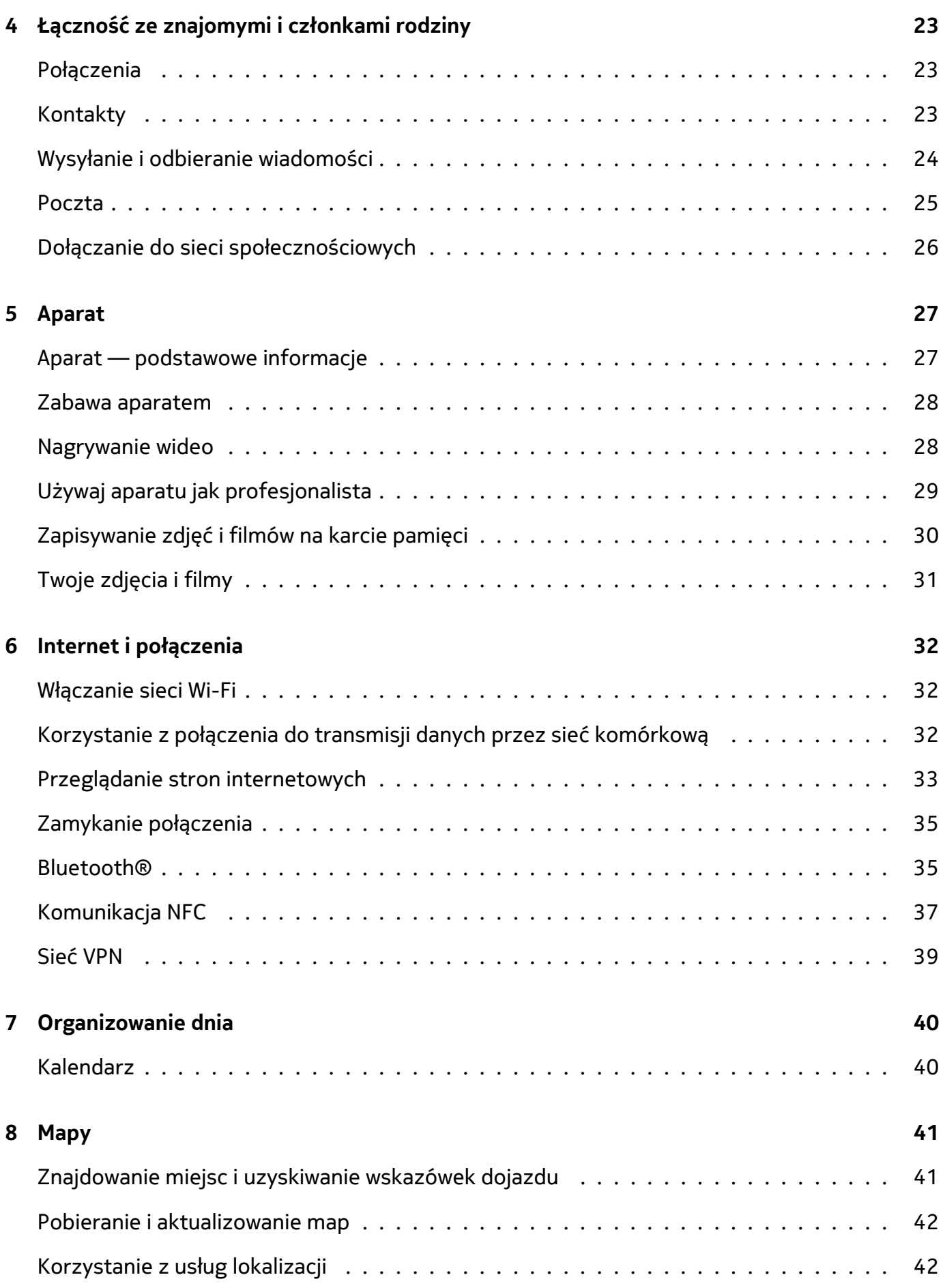

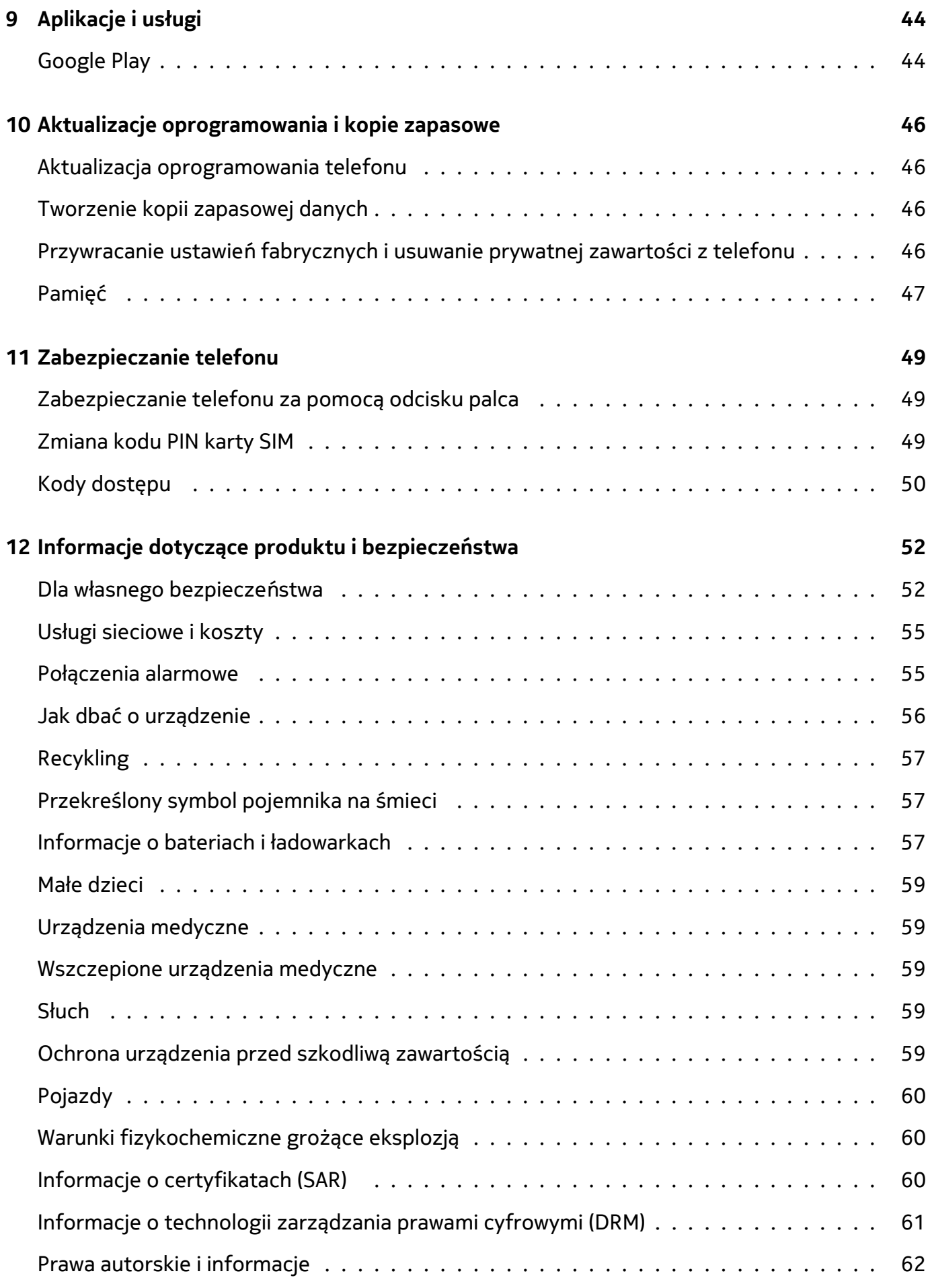

# <span id="page-5-0"></span>**2 Wprowadzenie**

### <span id="page-5-1"></span>**PAMIĘTAJ O AKTUALIZOWANIU TELEFONU**

### **Oprogramowanie telefonu**

Dbaj o aktualność oprogramowania telefonu i akceptuj jego dostępne aktualizacje, aby mieć dostęp do nowych i udoskonalonych funkcji. Aktualizacja oprogramowania może także poprawić wydajność telefonu.

# <span id="page-5-2"></span>**KLAWISZE I CZĘŚCI**

Zapoznaj się z klawiszami i częściami swojego nowego telefonu.

### **Telefon**

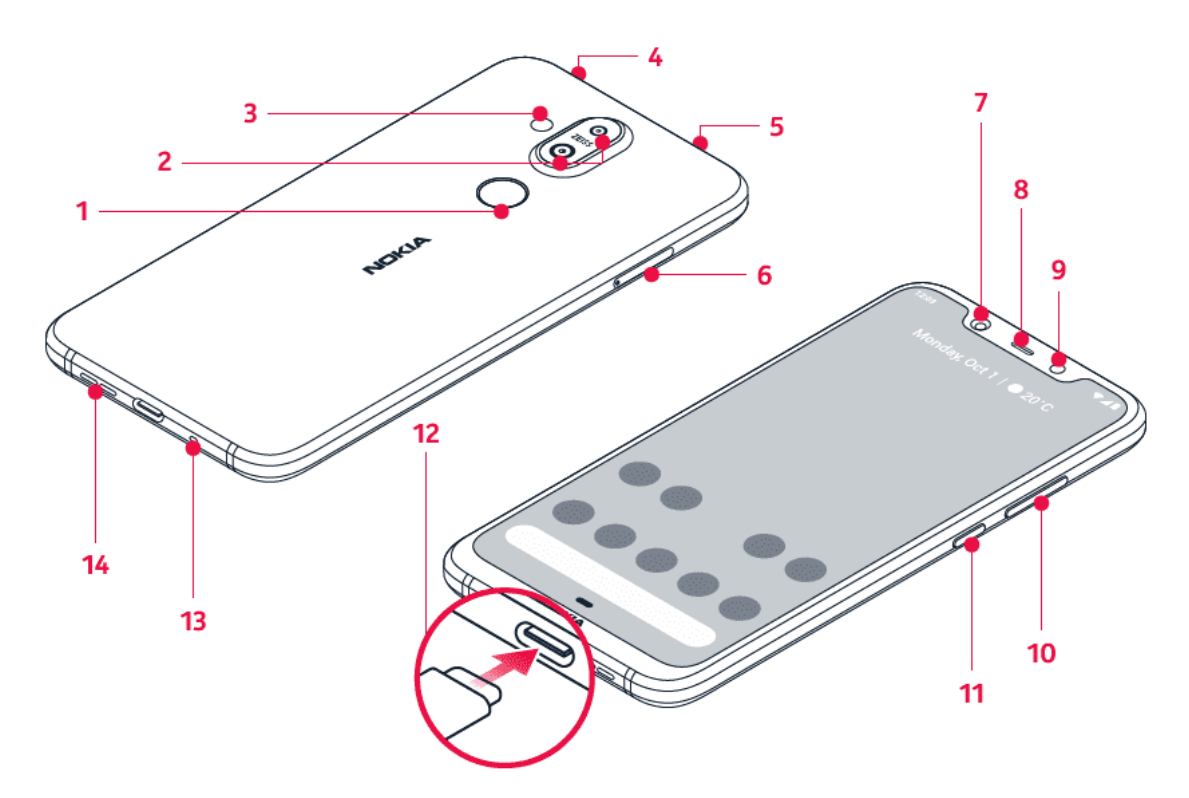

Ta instrukcja dotyczy następujących modeli: TA-1119 i TA-1128.

- 1. Czujnik odcisków palców
- 2. Aparat
- 3. Lampa błyskowa
- 4. Mikrofon
- 5. Złącze słuchawkowe
- 6. Gniazdo karty SIM i karty pamięci
- 7. Aparat przedni
- 8. Słuchawka

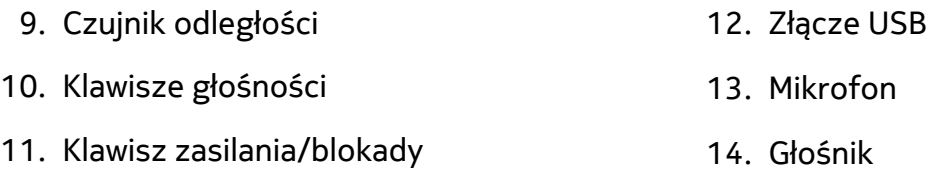

Niektóre akcesoria wymienione w tej instrukcji obsługi, takie jak ładowarka, zestaw słuchawkowy lub kabel do transmisji danych, mogą być sprzedawane osobno.

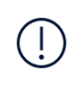

**Ważne**: Ekran i tylna osłona urządzenia zrobiony jest ze szkła. To szkło może się stłuc, jeśli urządzenie spadnie na twardą powierzchnię lub gdy zostanie mocno uderzone. Jeśli to szkło się stłucze, nie dotykaj szklanych części urządzenia i nie próbuj wyjmować odłamków szkła z urządzenia. Nie używaj urządzenia, zanim pracownik autoryzowanego serwisu nie wstawi nowego szkła.

### **Części i złącza, pole magnetyczne**

Nie podłączaj produktów, które na wyjściu generują sygnał, ponieważ może on uszkodzić urządzenie. Do złącza audio nie należy podłączać żadnych źródeł napięcia. Przy podłączaniu do złącza audio urządzenia zewnętrznego lub zestawu słuchawkowego innego niż zalecane do użytku z tym urządzeniem należy zwrócić szczególną uwagę na poziomy głośności.

Niektóre części urządzenia są namagnesowane. Urządzenie może przyciągać przedmioty metalowe. Nie trzymaj przez dłuższy czas w pobliżu urządzenia kart płatniczych ani żadnych innych kart z paskiem magnetycznym, ponieważ może to spowodować uszkodzenie karty.

<sup>1</sup> Telefon obsługuje tylko cyfrowe wyjścia audio.

### <span id="page-6-0"></span>**WKŁADANIE I WYJMOWANIE KARTY SIM I KARTY PAMIĘCI**

### **Wkładanie karty SIM i karty pamięci**

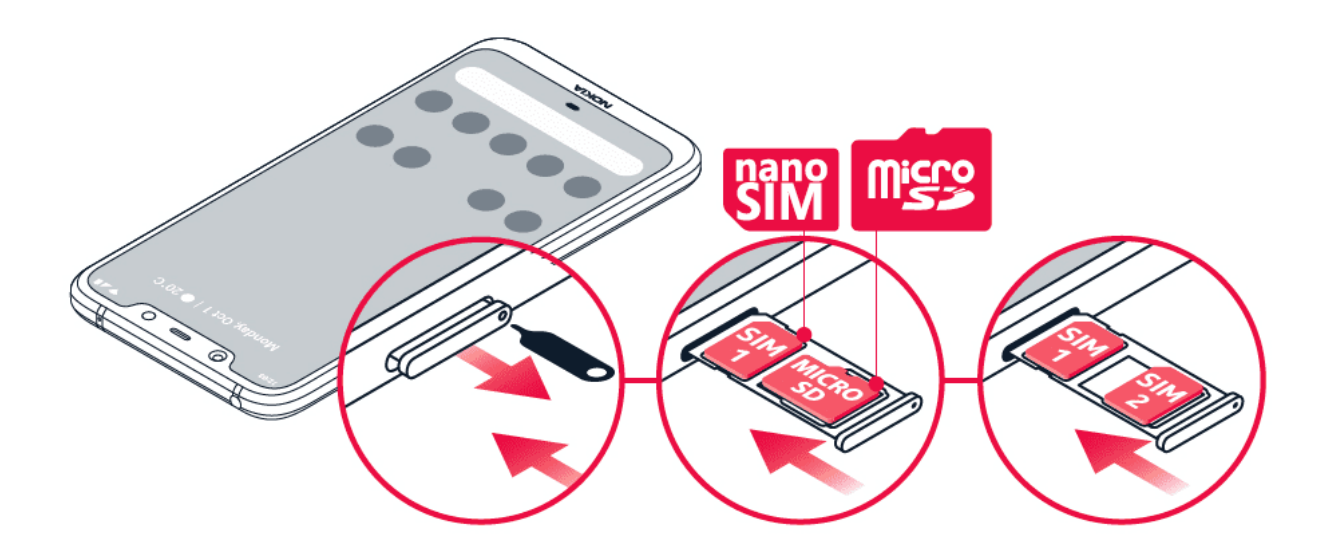

- 1. Otwórz uchwyt karty SIM i karty pamięci: włóż szpilkę w otwór i wysuń uchwyt.
- 2. Jeśli telefon obsługuje jedną kartę SIM, umieść kartę nano-SIM w gnieździe 1, a kartę pamięci w gnieździe 2 uchwytu, tak aby obszary styku były skierowane w dół. Jeśli telefon obsługuje dwie karty SIM, umieść kartę nano-SIM w gnieździe 1, a drugą kartę SIM lub kartę pamięci w gnieździe 2 uchwytu, tak aby obszary styku były skierowane w dół.
- 3. Wsuń uchwyt z powrotem do gniazda.<sup>1</sup>

Używaj wyłącznie zatwierdzonych kompatybilnych kart pamięci przeznaczonych do użytku z tym urządzeniem. Korzystanie z niezgodnych kart może spowodować uszkodzenie karty lub urządzenia, a także danych przechowywanych na karcie.

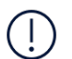

 $(\cdot | \cdot)$ 

**Uwaga**: Jeśli masz urządzenie obsługujące dwie karty SIM z jednym uchwytem kart SIM, nie możesz jednocześnie używać dwóch kart SIM i karty pamięci.

### **Wyjmowanie karty SIM i karty pamięci**

- 1. Otwórz uchwyt karty SIM i karty pamięci: włóż szpilkę w otwór i wysuń uchwyt.
- 2. Wyjmij karty SIM i pamięci.
- 3. Wsuń uchwyt z powrotem do gniazda.

**Ważne**: Nie wyjmuj karty pamięci, gdy jakakolwiek aplikacja z niej korzysta. Może to spowodować uszkodzenie karty pamięci lub urządzenia, a także danych przechowywanych na karcie.

<sup>1</sup> Używaj wyłącznie oryginalnych kart nano-SIM. Korzystanie z niezgodnych kart SIM może spowodować uszkodzenie karty lub urządzenia, a także danych przechowywanych na karcie.

### <span id="page-7-0"></span>**ŁADOWANIE TELEFONU**

### **Ładowanie baterii**

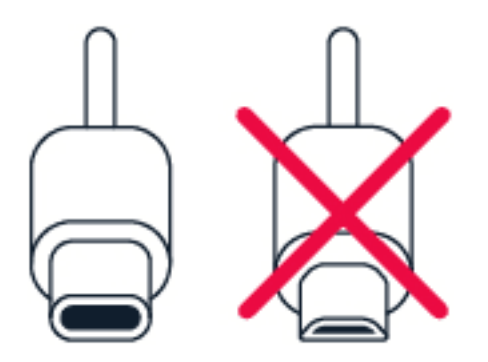

- 1. Podłącz kompatybilną ładowarkę do gniazdka sieci elektrycznej.
- 2. Podłącz kabel do telefonu.

Do ładowania tego telefonu można używać kabla USB typu C. Można także ładować telefon z komputera przy użyciu kabla USB, ale z reguły trwa to dłużej.

Jeśli bateria była całkowicie rozładowana, może upłynąć kilka minut, zanim pojawi się wskaźnik ładowania.

### <span id="page-8-0"></span>**WŁĄCZANIE I KONFIGUROWANIE TELEFONU**

Przy pierwszym uruchomieniu urządzenie wyświetli instrukcje konfigurowania połączeń sieciowych i ustawień telefonu.

### **Włączanie telefonu**

- 1. Aby włączyć telefon, naciśnij klawisz zasilania i przytrzymaj go, aż urządzenie zawibruje.
- 2. Po włączeniu telefonu wybierz język i region.
- 3. Wykonaj instrukcje wyświetlane na ekranie.

### **Przenoszenie danych z poprzedniego telefonu**

Dane ze starego telefonu możesz przenieść do nowego, używając konta Google.

Instrukcje tworzenia kopii zapasowych danych ze starego telefonu na koncie Google znajdziesz w instrukcji obsługi tego telefonu.

- 1. Dotknij kolejno Ustawienia > Konta > Dodaj konto > Google .
- 2. Wybierz dane, które mają zostać przywrócone w nowym telefonie. Synchronizacja rozpocznie się automatycznie, gdy tylko telefon połączy się z Internetem.

### **Przywracanie ustawień aplikacji z poprzedniego telefonu z Androidem**

Jeśli Twoje poprzednie urządzenie działało na Androidzie™i miało włączone tworzenie kopii zapasowych na koncie Google, możesz przywrócić ustawienia aplikacji i hasła do sieci Wi-Fi.

- 1. Dotknij kolejno Ustawienia > System > Zaawansowane > Kopia zapasowa .
- 2. Przełącz opcję Kopia zapasowa na Dysku Google na wartość Wł .

### <span id="page-8-1"></span>**USTAWIENIA DUAL SIM**

Jeśli masz telefon z opcją Dual SIM, możesz korzystać z dwóch kart SIM, na przykład jednej używać do celów służbowych, a drugiej do celów prywatnych.

### **Wybieranie karty SIM**

Podczas nawiązywania połączenia możesz wybrać kartę SIM, z której chcesz skorzystać, dotykając odpowiedniego przycisku SIM 1 lub SIM 2 po wybraniu numeru.

Telefon pokazuje stan sieci dla obu kart SIM oddzielnie. Obie karty SIM są dostępne w tym samym czasie, gdy urządzenie nie jest używane, jednak gdy jedna karta SIM jest aktywna, na przykład podczas połączenia, druga karta może być niedostępna.

### **Zarządzanie kartami SIM**

Chcesz oddzielić sprawy służbowe od czasu wolnego? A może masz tańsze połączenia na jednej z kart SIM? Możesz wybrać kartę SIM, z której będziesz korzystać.

Dotknij Ustawienia > Sieć i Internet > Karty SIM .

### **Zmiana nazwy karty SIM**

Dotknij karty SIM, której nazwę chcesz zmienić, i wpisz żądaną nazwę.

#### **Wybieranie karty SIM do obsługi połączeń i przesyłania danych**

W sekcji Karta SIM preferowana dla: dotknij ustawienia, które chcesz zmienić, i wybierz kartę SIM.

### <span id="page-9-0"></span>**KONFIGUROWANIE IDENTYFIKATORA ODCISKU PALCA**

Możesz odblokować telefon jednym dotknięciem palca. Skonfiguruj identyfikator odcisku palca dla większego bezpieczeństwa.

### **Dodawanie odcisku palca**

- 1. Dotknij kolejno Ustawienia > Bezpieczeństwo i lokalizacja > Odcisk palca . Jeśli nie masz w telefonie skonfigurowanej blokady ekranu, dotknij Skonfiguruj blokadę ekranu .
- 2. Wybierz zapasową metodę odblokowywania ekranu blokady i postępuj zgodnie z instrukcjami wyświetlanymi na ekranie.

### <span id="page-10-0"></span>**BLOKOWANIE I ODBLOKOWYWANIE TELEFONU**

### **Blokowanie telefonu**

Aby uniknąć przypadkowego nawiązania połączenia, gdy telefon znajduje się w kieszeni lub torbie, możesz ustawić blokadę klawiszy i ekranu.

Aby zablokować klawisze i ekran, naciśnij klawisz zasilania.

### **Odblokowywanie klawiszy i ekranu**

Naciśnij klawisz zasilania i przesuń palcem w górę po ekranie. W razie potrzeby podaj dodatkowe informacje.

### <span id="page-10-1"></span>**KORZYSTANIE Z EKRANU DOTYKOWEGO**

**Ważne**: Unikaj zarysowań ekranu dotykowego. Nie korzystaj z ekranu dotykowego za pomocą długopisu, ołówka ani żadnego innego ostrego przedmiotu.

### **Przeciąganie elementu przez dotknięcie i przytrzymanie**

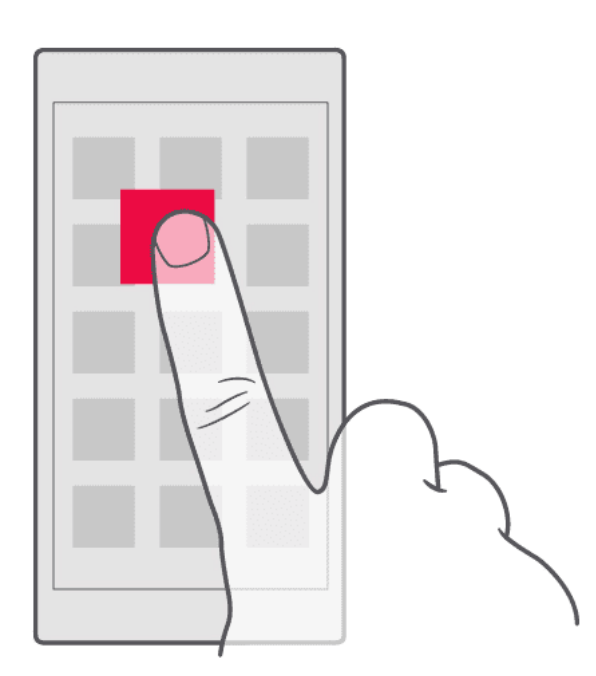

Przytrzymaj palec na elemencie przez kilka sekund, a następnie przesuń palcem po ekranie.

### **Przesuwanie**

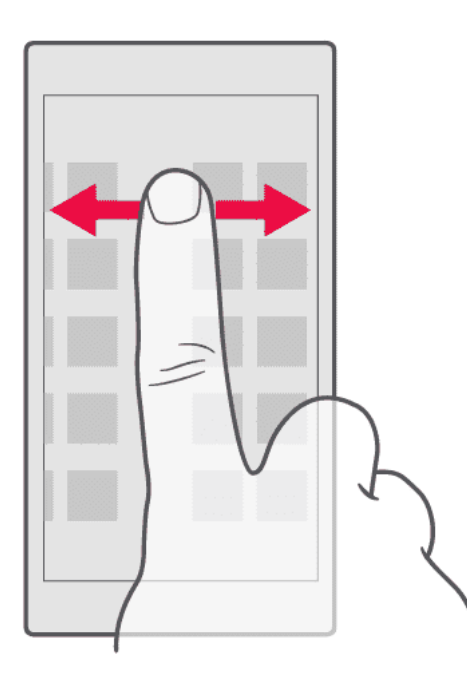

Umieść palec na ekranie i przesuń go w wybranym kierunku.

### **Przewijanie długiej listy lub menu**

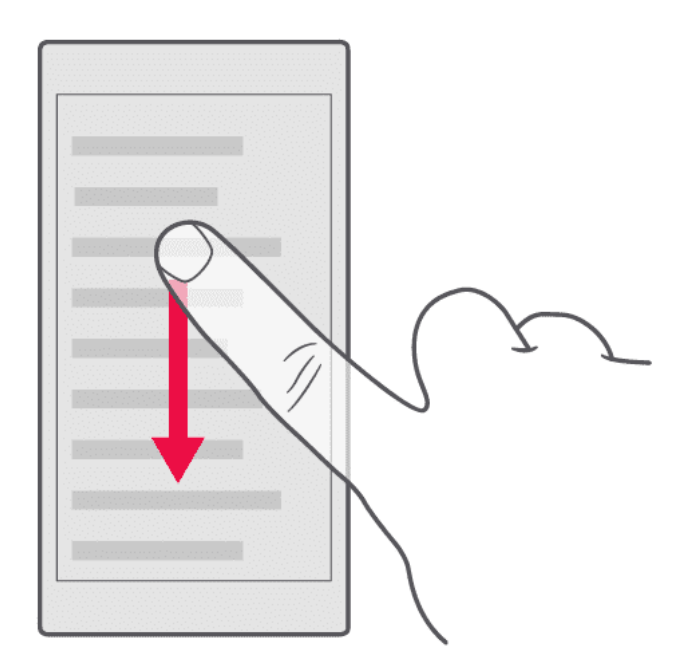

Przesuń palec szybkim ruchem w górę lub w dół ekranu, a następnie unieś palec. Aby zatrzymać przewijanie, dotknij ekranu.

### **Powiększanie lub pomniejszanie**

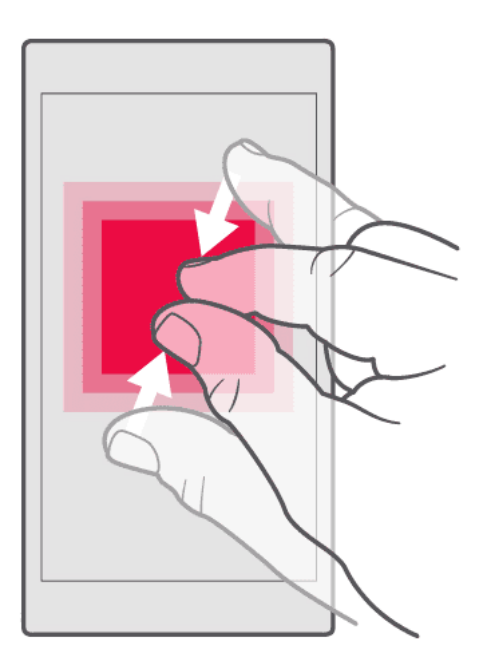

Umieść dwa palce na elemencie, takim jak mapa, zdjęcie czy strona internetowa, a następnie rozsuń je lub zsuń.

### **Blokowanie orientacji ekranu**

Ekran automatycznie zmienia swoją orientację, gdy tylko obrócisz telefon o 90 stopni.

Aby zablokować ekran w orientacji pionowej, przesuń palcem od góry ekranu w dół i dotknij Autoobracanie , by przełączyć na Portret .

#### **Używanie klawiszy nawigacyjnych**

Aby zobaczyć, które aplikacje są otwarte, przesuń klawisz ekranu głównego do góry  $\supset$ .

Aby przełączyć na inną aplikację, przesuń palcem w prawo.

Aby zamknąć aplikację, przesuń ją do góry.

Aby wrócić do poprzedniego ekranu, dotknij klawisza Wstecz �. Telefon zapamiętuje wszystkie aplikacje i strony internetowe otwierane od chwili ostatniego zablokowania ekranu.

Aby przejść do ekranu głównego, dotknij klawisza ekranu głównego �. Otwarta aplikacja pozostanie aktywna w tle.

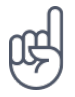

Chcesz z powrotem widzieć klawisz przeglądu □? Dotknij kolejno Ustawienia > System > Gesty . Po wyłączeniu funkcji Przesuwania w górę klawisza ekranu głównego na dole ekranu pojaw si ę z powrotem klawisz przeglądu.

### **Otwieranie dwóch aplikacji jednocześnie**

- 1. Aby łatwiej przechodzić między aplikacjami, przesuń klawisz ekranu głównego do góry  $\supset$ .
- 2. Dotknij ikony aplikacji u góry aplikacji, a następnie dotknij ikony  $\Xi$ .
- 3. Dotknij innej aplikacji na liście, aby podzielić ekran między dwie aplikacje.

Aby wrócić do normalnego widoku, dotknij aplikacji i przesuń ją do góry.

# <span id="page-14-0"></span>**3 Podstawowe informacje**

### <span id="page-14-1"></span>**PERSONALIZOWANIE TELEFONU**

Dowiedz się, jak spersonalizować ekran główny oraz zmieniać dzwonki.

#### **Zmiana tapety**

Dotknij Ustawienia > Wyświetlacz > Tapeta .

#### **Zmiana dzwonka telefonu**

- 1. Dotknij kolejno Ustawienia > Dźwięk .
- 2. Dotknij Dzwonki na karcie (SIM1) lub > Dzwonki na karcie (SIM2) , by wybrać dźwięki dzwonków dla odpowiednich kart SIM.

#### **Zmiana dźwięku powiadomienia o wiadomości**

Dotknij Ustawienia > Dźwięk > Domyślny dźwięk powiadomienia .

### <span id="page-14-2"></span>**OTWIERANIE I ZAMYKANIE APLIKACJI**

#### **Otwieranie aplikacji**

Na ekranie głównym dotknij ikony aplikacji, by ją otworzyć. Aby otworzyć którąś z aplikacji działających w tle, przesuń klawisz ekranu głównego do góry  $\subseteq$ , a następnie przesuń palcem w prawo i wybierz aplikację.

#### **Zamykanie aplikacji**

Przesuń do góry klawisz ekranu głównego  $\supset$  i przesuń do góry aplikację, którą chcesz zamknąć.

#### **Znajdowanie aplikacji**

Przesuń do góry klawisz ekranu głównego  $\sim$  i jeszcze raz przesuń palcem do góry, aby zobaczyć wszystkie aplikacje.

### **Zamykanie wszystkich uruchomionych aplikacji**

Przesuń do góry klawisz ekranu głównego �, przesuń w prawo przez wszystkie aplikacje i dotknij WYCZYŚĆ WSZYSTKO .

### <span id="page-15-0"></span>**POWIADOMIENIA**

Bądź na bieżąco z działającymi w telefonie procesami dzięki powiadomieniom.

### **Używanie panelu powiadomień**

Po otrzymaniu nowego powiadomienia, takiego jak nieodebrana połączenia lub nowe wiadomości, na pasku stanu w górnej części ekranu wyświetla się ikona wskaźnika. Aby wyświetlić więcej informacji o powiadomieniach, przeciągnij pasek stanu w dół. Aby zamknąć widok, przesuń palcem na ekranie w górę.

Aby otworzyć panel powiadomień, przeciągnij pasek stanu w dół. Aby zamknąć panel powiadomień, przesuń palcem na ekranie w górę.

Aby zmienić ustawienia powiadomień aplikacji, dotknij Ustawienia > Aplikacje i powiadomienia i nazwy aplikacji w celu wyświetlenia jej ustawień. Dotknij Powiadomienia . Możesz włączać i wyłączać powiadomienia dla każdej aplikacji oddzielnie.

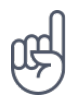

**Wskazówka:** Aby wyświetlić kropki powiadomień, dotknij Ustawienia >

Aplikacje i powiadomienia > Powiadomienia , a następnie włącz opcję

Zezwalaj na kropki powiadomień . Jeśli dostępne będzie powiadomienie, które nie zostało jeszcze odczytane, przy ikonie aplikacji pojawi się mała kropka. Aby zobaczyć dostępne opcje, dotknij ikony podpowiedzi i przytrzymaj ją. Możesz dotknąć powiadomienia, aby je otworzyć, lub przesunąć palcem, aby je odrzucić.

### **Używanie ikon szybkiej konfiguracji**

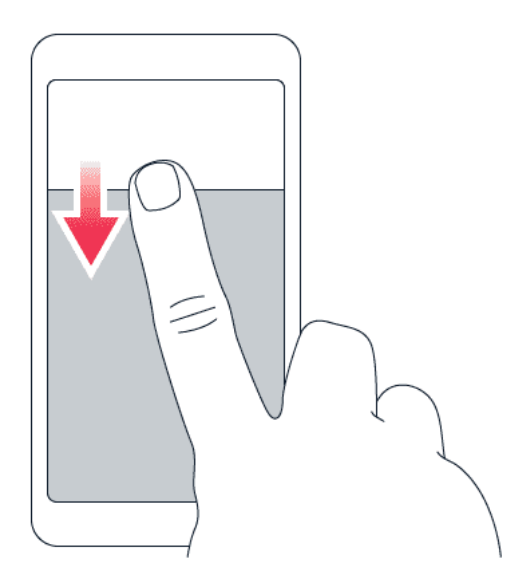

Aby włączyć funkcje, dotknij ikon szybkiej konfiguracji na panelu powiadomień. Aby wyświetlić więcej ikon, przesuń menu w dół.

Aby zmienić układ ikon, dotknij  $\lambda$ , dotknij ikony i przytrzymaj ją, a następnie przeciągnij go w inne miejsce.

# <span id="page-16-0"></span>**REGULACJA GŁOŚNOŚCI**

### **Zmiana poziomu głośności**

Jeśli nie słyszysz dźwięku dzwonka Twojego telefonu w hałaśliwym otoczeniu lub dźwięk dzwonka jest zbyt głośny, możesz zmienić poziom jego głośności za pomocą przycisków głośności znajdujących się z boku telefonu.

Nie podłączaj produktów, które na wyjściu generują sygnał, ponieważ może on uszkodzić urządzenie. Do złącza audio nie należy podłączać żadnych źródeł napięcia. Przy podłączaniu do złącza audio urządzenia zewnętrznego lub zestawu słuchawkowego innego niż zalecane do użytku z tym urządzeniem należy zwrócić szczególną uwagę na poziomy głośności.

### **Zmiana głośności multimediów i aplikacji**

Naciśnij klawisz głośności z boku telefonu, aby wyświetlić pasek głośności, dotknij  $\mathbf{\Phi}$ , a następnie przeciągnij suwak głośności multimediów i aplikacji w lewo lub w prawo.

### **Wyciszanie telefonu**

Aby wyciszyć telefon, naciśnij klawisz zmniejszania głośności, a następnie dotknij  $\hat{\varphi}$ , aby ustawić tylko wibracje, po czym dotknij "D", aby wyciszyć.

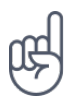

**Wskazówka:** Nie chcesz włączać trybu cichego, ale nie możesz odebrać telefonu? Aby wyciszyć połączenie przychodzące, naciśnij klawisz zmniejszania głośności. Możesz również ustawić wyciszenie dźwięku dzwonka po podniesieniu telefonu: dotknij kolejno Ustawienia > System > Gesty > Wycisz po podniesieniu , a następnie włącz tę opcję. Aby mieć możliwość szybkiego odrzucenia połączenia przez obrócenie telefonu, dotknij Ustawienia > System > Gesty > Obróć, by odrzucić połączenie i włącz tę opcję.

### <span id="page-16-1"></span>**ZRZUTY EKRANU**

### **Wykonywanie zrzutu ekranu**

Aby wykonać zrzut ekranu, otwórz panel powiadomień i przeciągnij pasek stanu w dół. Dotknij Zrzut ekranu . Wykonane zrzuty można obejrzeć w menu Zdjęcia .

W trakcie korzystania z niektórych aplikacji i funkcji wykonanie zrzutu ekranu jest niemożliwe.

# <span id="page-17-0"></span>**CZAS PRACY BATERII**

Wykorzystaj w pełni możliwości swojego telefonu i jednocześnie uzyskaj odpowiedni czas pracy baterii. Aby oszczędzać energię w telefonie, zastosuj się do kilku wskazówek.

### **Wydłużanie czasu pracy baterii**

Porady dotyczące oszczędzania energii:

- 1. Zawsze ładuj baterię do pełna.
- 2. Wycisz niepotrzebne dźwięki, takie jak dźwięki przy dotknięciu. Dotknij Ustawienia > Dźwięk > Zaawansowane , a w menu Inne dźwięki i wibracje wybierz dźwięki, których chcesz używać.
- 3. Zamiast głośnika używaj słuchawek przewodowych.
- 4. Ustaw w telefonie wyłączanie ekranu po krótkim czasie. Dotknij Ustawienia > Wyświetlacz > Zaawansowane > Uśpienie i wybierz odpowiedni czas.
- 5. Dotknij Ustawienia > Wyświetlacz > Poziom jasności . Aby dostosować jasność, przeciągnij suwak poziomu jasności. Upewnij się, że Jasność adaptacyjna jest wyłączona.
- 6. Wyłącz aplikacje działające w tle: dotknij � i zamknij aplikacje, z których już nie korzystasz.
- 7. Włącz Adaptacyjne zasilanie z baterii . Ograniczaj zużycie baterii przez aplikacje, których nie używasz często. W przypadku takich aplikacji powiadomienia mogą nie wyświetlać się od razu.

Dotknij Ustawienia > Bateria > Adaptacyjne zasilanie z baterii .

- 8. Włącz oszczędzanie energii: dotknij Ustawienia > Bateria > Oszczędzanie baterii , a następnie wybierz opcję Wł.
- 9. Korzystaj z usług lokalizacji wybiórczo: Wyłącz usługi lokalizacyjne, gdy z nich nie korzystasz. Dotknij Ustawienia > Bezpieczeństwo i lokalizacja > Lokalizacja , a następnie wyłącz opcję Korzystanie z usług lokalizacji .
- 10. Używaj połączenia sieciowego wybiórczo: włączaj Bluetooth tylko, gdy jest to potrzebne. Do łączenia się z Internetem używaj sieci Wi-Fi zamiast komórkowego połączenia transmisji danych. Zatrzymaj wyszukiwanie dostępnych sieci bezprzewodowych w telefonie. Dotknij Ustawienia > Sieć i Internet > Wi-Fi i wyłącz Wi-Fi . Jeśli słuchasz muzyki lub w inny sposób używasz telefonu, ale nie chcesz nawiązywać ani odbierać połączeń, włącz Tryb samolotowy. Dotknij Ustawienia > Sieć i Internet > Tryb samolotowy .

Tryb samolotowy zamyka połączenia z siecią komórkową i wyłącza funkcje bezprzewodowe urządzenia.

### <span id="page-17-1"></span>**OSZCZĘDZAJ NA KOSZTACH ROAMINGU TRANSMISJI DANYCH**

Aby obniżyć opłaty za roaming transmisji danych i rachunki telefoniczne, zmień ustawienia danych komórkowych. Aby korzystać z optymalnej metody połączenia, zmień ustawienia sieci Wi-Fi i połączenia sieciowego.

Roaming danych oznacza, że telefon odbiera dane za pośrednictwem sieci nienależącej do Twojego usługodawcy sieciowego i nieobsługiwanej przez niego. Łączenie się z Internetem podczas roamingu, szczególnie za granicą, może znacznie zwiększyć koszty transmisji danych.

Korzystanie z połączenia Wi-Fi jest na ogół szybsze i tańsze niż korzystanie z transmisji danych przez sieć komórkową. Jeżeli dostępne jest połączenie Wi-Fi oraz mobilne połączenie transmisji danych, telefon wykorzysta połączenie Wi-Fi.

### **Łączenie z siecią Wi-Fi**

- 1. Dotknij Ustawienia > Sieć i Internet > Wi-Fi .
- 2. Upewnij się, że dla sieci Wi-Fi wybrana jest opcja włączona.
- 3. Wybierz połączenie, z którego chcesz korzystać.

### **Zamykanie połączenia danych komórkowych**

Przesuń palcem od góry ekranu w dół, dotknij Dane komórkowe i wyłącz opcję Dane komórkowe .

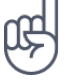

Wskazówka: Aby monitorować użycie danych, dotknij Ustawienia > Sieć i Internet > Użycie danych .

### **Zatrzymywanie roamingu transmisji danych**

Dotknij Ustawienia > Sieć i Internet > Sieć komórkowa , a następnie wyłącz opcję Roaming .

### <span id="page-18-0"></span>**WPISYWANIE TEKSTU**

Dowiedz się, jak szybko i efektywnie wpisywać tekst przy użyciu klawiatury telefonu.

### **Używanie klawiatury ekranowej**

Pisanie za pomocą klawiatury ekranowej jest łatwe. Klawiatury ekranowej można używać w trybie pionowym lub poziomym. Układ klawiatury może być różny w zależności od aplikacji i języka.

Aby otworzyć klawiaturę ekranową, dotknij pola tekstowego.

### **Przełączanie małych i wielkich liter**

Dotknij klawisza Shift. Aby włączyć tryb Caps Lock, dwukrotnie dotknij tego klawisza. Aby powrócić do normalnego trybu, ponownie dotknij klawisza Shift.

### **Wpisywanie cyfry lub znaku specjalnego**

Dotknij klawisza cyfr i symboli. Do niektórych klawiszy znaków specjalnych może być przypisanych kilka symboli. Aby wyświetlić więcej symboli, dotknij symbolu lub znaku specjalnego i przytrzymaj go.

### **Wstawianie ikon emoji**

Dotknij przycisku emocji, aby wybrać ikonę emoji.

### **Kopiowanie i wklejanie tekstu**

Dotknij wyrazu i przytrzymaj go, a następnie przeciągnij znaczniki przed i za słowo, aby zaznaczyć sekcję, którą chcesz skopiować, po czym dotknij KOPIUJ . Aby wkleić tekst, dotknij miejsca, w które chcesz wkleić tekst i wybierz WKLEJ .

### **Dodawanie akcentu do znaku**

Dotknij znaku i przytrzymaj go, a następnie w menu podręcznym dotknij znaku diakrytycznego, jeśli Twoja klawiatura go obsługuje.

### **Usuwanie znaku**

Dotknij klawisza Backspace.

### **Przenoszenie kursora**

Aby edytować napisany wyraz, dotknij go i przytrzymaj kursor nad wybranym miejscem.

### **Używanie podpowiedzi wyrazów klawiatury**

Podczas pisania telefon podpowiada wyrazy, dzięki czemu możesz pisać szybciej i lepiej. Podpowiedzi wyrazów mogą nie być dostępne we wszystkich językach.

Gdy zaczniesz pisać, telefon podpowie Ci możliwe wyrazy. Jeśli żądany wyraz znajduje się na pasku podpowiedzi, wybierz go. Aby zobaczyć więcej podpowiedzi, dotknij wybranej podpowiedzi i przytrzymaj ją.

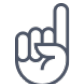

**Wskazówka:** Jeśli proponowany wyraz jest napisany czcionką pogrubioną, telefon automatycznie użyje go, aby zamienić wpisany przez Ciebie wyraz. Jeśli wyraz jest nieprawidłowy, dotknij go i przytrzymaj, aby zobaczyć inne propozycje. Jeśli nie chcesz, aby podczas pisania na klawiaturze podpowiadały się wyrazy, wyłącz poprawianie tekstu. Dotknij Ustawienia > System > Języki i metody wprowadzania > Klawiatura wirtualna . Wybierz klawiaturę, której zwykle używasz. Dotknij Poprawianie tekstu

i wyłącz te metody poprawiania tekstu, których nie chcesz używać.

#### **Poprawianie wyrazu**

Jeśli zauważysz niepoprawnie wpisany wyraz, dotknij go, aby zobaczyć propozycje poprawek.

#### **Wyłączanie sprawdzania pisowni**

Dotknij Ustawienia > System > Języki i metody wprowadzania > Zaawansowane > Sprawdzanie pisowni , a następnie dla opcji Sprawdzanie pisowni wybierz ustawienie Wył.

### <span id="page-20-0"></span>**DATA I GODZINA**

Kontroluj czas — dowiedz się, jak używać telefonu jako zegara i budzika oraz jak aktualizować spotkania, zadania i harmonogramy.

#### **Ustawianie daty i godziny**

Dotknij Ustawienia > System > Data i godzina .

#### **Automatyczna aktualizacja daty i godziny**

Możesz ustawić w telefonie automatyczną aktualizację daty, godziny i strefy czasowej. Automatyczna aktualizacja to usługa sieciowa, która może być niedostępna w zależności od regionu lub usługodawcy sieciowego.

- 1. Dotknij Ustawienia > System > Data i godzina .
- 2. Włącz ustawienie Automatyczna data i godzina .
- 3. Włącz ustawienie Automatyczna strefa czasowa .

#### **Zmiana formatu zegara na 24-godzinny**

Dotknij Ustawienia > System > Data i godzina , a następnie włącz Format 24-godzinny .

### <span id="page-20-1"></span>**ZEGAR I BUDZIK**

Zegar może służyć nie tylko jako budzik — sprawdź inne funkcje.

#### **Korzystanie z minutnika**

Koniec z rozgotowywaniem potraw — dzięki minutnikowi możesz odmierzać czas gotowania.

- 1. Dotknij Zegar > **X** MINUTNIK.
- 2. Ustaw czas odmierzany przez minutnik.

#### **Korzystanie ze stopera**

Dzięki stoperowi możesz sprawdzić, czy robisz postępy na bieżni.

Dotknij Zegar >  $\overline{O}$  STOPER.

#### **Ustawianie alarmu**

Telefonu można używać jako budzika.

- 1. Dotknij Zegar >  $\circledcirc$  ALARM.
- 2. Aby dodać alarm, dotknij �.
- 3. Aby modyfikować alarm, dotknij go. Aby ustawić powtarzanie alarmu w wybrane dni, zaznacz Powtórz i podświetl wybrane dni tygodnia.

#### **Odkładanie alarmu**

Jeśli nie chcesz wstawać od razu po usłyszeniu alarmu, przeciągnij alarm w lewo. Aby dostosować długość drzemki, dotknij Zegar >  $\frac{1}{2}$  > Ustawienia > Długość drzemki i wybierz odpowiedni czas.

#### **Wyłączanie alarmu**

Kiedy zabrzmi alarm, przeciągnij go w prawo.

#### **Usuwanie alarmu**

Dotknij Zegar > © ALARM. Wybierz alarm i dotknij ■ Usuń.

### <span id="page-21-0"></span>**UŁATWIENIA DOSTĘPU**

Możesz zmienić różne ustawienia, aby ułatwić korzystanie z telefonu.

### **Zwiększanie i zmniejszanie rozmiaru czcionki**

Czy chcesz wyświetlać większą czcionkę w telefonie?

- 1. Dotknij Ustawienia > Ułatwienia dostępu .
- 2. Dotknij Rozmiar czcionki Aby zwiększyć lub zmniejszyć rozmiar czcionki, przeciągnij suwak rozmiaru czcionki.

#### **Zwiększanie lub zmniejszanie rozmiarów wyświetlacza**

Czy chcesz powiększyć lub pomniejszyć wyświetlane na ekranie elementy?

- 1. Dotknij Ustawienia > Ułatwienia dostępu .
- 2. Dotknij Rozmiar wyświetlacza i przeciągnij suwak rozmiaru wyświetlacza, aby dostosować rozmiar ekranu.

### <span id="page-22-0"></span>**RADIO FM**

#### **Słuchanie Radia FM**

Słuchaj ulubionych stacji radiowych gdziekolwiek jesteś.

- 1. Aby posłuchać radia, należy podłączyć do telefonu kompatybilny zestaw słuchawkowy. Zestaw słuchawkowy pełni funkcję anteny.<sup>1</sup>
- 2. Po podłączeniu zestawu słuchawkowego dotknij Radio FM .
- 3. Aby włączyć lub wyłączyć radio, dotknij  $\mathcal{P}$ .

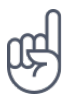

**Wskazówka dotycząca rozwiązywania problemów:** Jeśli radio nie działa, sprawdź, czy zestaw słuchawkowy został prawidłowo podłączony.

### **Przechodzenie do następnej lub poprzedniej stacji**

Dotknij <sup>»</sup> lub <sup>44</sup>.

### **Zapisywanie stacji radiowej**

Chcesz słuchać stacji radiowej później? Zapisz stację.

Aby zapisać aktualnie słuchaną stację, dotknij  $\hat{x}$ .

### **Wyświetlanie listy zapisanych stacji**

Dotknij × > Lista ulubionych.

### **Usuwanie stacji z ulubionych**

Podczas słuchania stacji dotknij �.

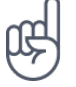

**Wskazówka:** Aby słuchać stacji radiowej przez głośniki telefonu, dotknij � Głośnik wł. Zostaw podłączony zestaw słuchawkowy.

<sup>1</sup> Zestawy słuchawkowe mogą być sprzedawane osobno.

# <span id="page-24-0"></span>**4 Łączność ze znajomymi i członkami rodziny**

# <span id="page-24-1"></span>**POŁĄCZENIA**

### **Nawiązywanie połączenia**

- 1. Dotknij &.
- 2. Wpisz numer lub dotknij \* i wybierz kontakt, z którym chcesz się połączyć.
- 3. Dotknij �. Jeśli telefon wyposażony jest w drugą kartę SIM, dotknij odpowiedniej ikony, aby nawiązać połączenie za pomocą wybranej karty SIM.

### **Odbieranie połączenia**

Kiedy telefon dzwoni, przesuń palcem w górę po ekranie, aby odebrać połączenie.

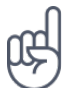

**Wskazówka:** Nie chcesz włączać trybu cichego, ale nie możesz odebrać telefonu? Aby wyciszyć połączenie przychodzące, naciśnij klawisz zmniejszania głośności. Możesz również ustawić wyciszenie dźwięku dzwonka po podniesieniu telefonu: dotknij kolejno Ustawienia > System > Gesty > Wycisz po podniesieniu , a następnie włącz tę opcję. Aby mieć możliwość szybkiego odrzucenia połączenia przez obrócenie telefonu, dotknij Ustawienia > System > Gesty > Obróć, by odrzucić połączenie i włącz tę opcję.

### **Odrzucanie połączenia**

Aby odrzucić połączenie, przesuń palcem w dół po ekranie.

### <span id="page-24-2"></span>**KONTAKTY**

Zapisywanie i organizowanie numerów telefonów znajomych i członków rodziny.

### **Zapisywanie kontaktu z historii połączeń**

- 1. Aby zobaczyć historię połączeń, w menu Telefon dotknij <sup>®</sup>.
- 2. Dotknij numer, który chcesz zapisać.
- 3. Wybierz Utwórz nowy kontakt lub Dodaj do kontaktu .
- 4. Wpisz informacje o kontakcie i dotknij Zapisz .

### **Dodawanie kontaktu**

- 1. Dotknij Kontakty > �.
- 2. Podaj odpowiednie informacje.
- 3. Naciśnij przycisk Zapisz .

#### **Edytowanie kontaktu**

- 1. Dotknij Kontakty , a następnie wybierz kontakt, który chcesz edytować.
- 2. Dotknij �.
- 3. Edytuj informacje.
- 4. Naciśnij przycisk Zapisz .

#### **Wyszukiwanie kontaktu**

- 1. Dotknij Kontakty .
- 2. Dotknij <sup>Q</sup>.

### **Filtrowanie listy kontaktów**

Dotknij kolejno Kontakty  $\geq \equiv \Rightarrow \clubsuit$  Ustawienia, a potem w sekcji Lista kontaktów wybierz Sortuj według lub Format nazwy .

#### **Importowanie i eksportowanie kontaktów**

Dotknij Kontakty >  $\equiv$  >  $\clubsuit$  Ustawienia > Import/eksport.

### <span id="page-25-0"></span>**WYSYŁANIE I ODBIERANIE WIADOMOŚCI**

Bądź w kontakcie ze znajomymi i członkami rodziny poprzez wiadomości tekstowe.

#### **Wysyłanie wiadomości**

- 1. Dotknij Wiadomości .
- 2. Dotknij Zacznij rozmowę .
- 3. Aby dodać odbiorcę, wpisz jego numer

w polu odbiorców. Aby dodać kontakt, zacznij wpisywać nazwę kontaktu i dotknij go.

- 4. Aby dodać kolejnych odbiorców, dotknij Rozpocznij rozmowę grupową . Po wybraniu wszystkich odbiorców dotknij  $\sum_{i=1}^{n}$
- 5. Wpisz wiadomość w polu tekstowym.
- 6. Dotknij �.

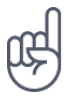

**Wskazówka:** Aby wysłać zdjęcie w wiadomości, dotknij Zdjęcia , a następnie dotknij fotografii, którą chcesz udostępnić, i �. Wybierz Wiadomości .

### **Odczytywanie wiadomości**

- 1. Dotknij Wiadomości .
- 2. Dotknij wiadomości, którą chcesz odczytać. Możesz także odczytywać wiadomości z panelu powiadomień. Przesuń palcem w dół od góry ekranu, a następnie dotknij wiadomości.

### **Odpowiadanie na wiadomość**

- 1. Dotknij Wiadomości .
- 2. Dotknij wiadomość, na którą chcesz odpowiedzieć.
- 3. Wpisz swoją odpowiedź w polu tekstowym poniżej wiadomości i dotknij �.

### <span id="page-26-0"></span>**POCZTA**

Telefon umożliwia odczytywanie wiadomości e-mail i odpowiadanie na nie podczas podróży.

### **Dodawanie konta e-mail**

Przy pierwszym uruchomieniu aplikacji Gmail wyświetlany jest monit o konfigurację konta poczty e-mail.

- 1. Dotknij Gmail .
- 2. Możesz dodać adres powiązany z Twoim kontem Google lub dotknąć Dodaj adres e-mail .
- 3. Po dodaniu wszystkich kont, dotknij PRZEJDŹ DO GMAIL

### **Usuwanie konta e-mail**

- 1. Dotknij kolejno Ustawienia > Konta .
- 2. Dotknij konta, które chcesz usunąć, i wybierz USUŃ KONTO .

### **Wysyłanie wiadomości e-mail**

- 1. Dotknij Gmail .
- 2. Dotknij �.

Dodaj z Kontaktów .

- 4. Wpisz temat i treść wiadomości e-mail.
- 3. W polu Do wpisz adres lub dotknij  $\mathbf{\ddot{i}}$  >
- 5. Dotknij �.

### **Odczytywanie i odpowiadanie na wiadomości e-mail**

- 1. Dotknij Gmail .
- 2. Dotknij wiadomości, którą chcesz odczytać.
- 3. Aby odpowiedzieć na wiadomości, dotknij ♦ lub  $\cdot$  > Odpowiedz wszystkim.

### **Usuwanie wiadomości e-mail**

- 1. Dotknij Gmail .
- 2. Dotknij wiadomości, którą chcesz usunąć, a następnie dotknij  $\bar{\bullet}$ .
- 3. Aby usunąć kilka wiadomości na raz, dotknij okręgu z inicjałem odbiorców, aby wybrać wiadomości i dotknij  $\bar{\bullet}$ .

### <span id="page-27-0"></span>**DOŁĄCZANIE DO SIECI SPOŁECZNOŚCIOWYCH**

Chcesz pozostawać w kontakcie z ważnymi dla siebie ludźmi i udostępniać im treści? Aplikacje społecznościowe umożliwiają sprawdzanie, co słychać u znajomych.

### **Aplikacje społecznościowe**

Aby być w kontakcie ze znajomymi i członkami rodziny, zaloguj się do komunikatorów internetowych i usług społecznościowych umożliwiających udostępnianie treści. Wybierz odpowiednią usługę z ekranu głównego. Aplikacje społecznościowe dostępne są w Sklepie Google Play . Dostępne usługi mogą się różnić.

# <span id="page-28-0"></span>**5 Aparat**

### <span id="page-28-1"></span>**APARAT — PODSTAWOWE INFORMACJE**

Nie musisz nosić ze sobą aparatu fotograficznego, ponieważ Twój telefon ma wszystko, czego potrzeba, do utrwalania wspomnień. Za pomocą aparatu w telefonie można łatwo robić zdjęcia lub nagrywać filmy.

### **Robienie zdjęć**

Rób ostre i żywe zdjęcia — uwieczniaj najlepsze chwile w albumie.

- 1. Dotknij Aparat .
- 2. Skieruj aparat w odpowiednią stronę i dostosuj ostrość.
- 3. Dotknij O.

### **Robienie selfie**

Potrzebujesz idealnego selfie? Skorzystaj z aparatu przedniego w telefonie.

- 1. Dotknij Aparat .
- 2. Dotknij  $\odot$ , aby przełączyć na aparat przedni w telefonie.
- 3. Skieruj aparat w odpowiednią stronę i dostosuj ostrość.
- 4. Dotknij O.

### **Robienie bothie**

Oprócz idealnego selfie Twój aparat może zrobić zdjęcie z podzielonym ekranem. Do tego jest jednocześnie używany przedni i tylny aparat.

- 1. Dotknij Aparat, a następnie **2.**
- 2. Dotknij **22** Podwójne, aby zrobić zdjęcie z podzielonym ekranem. Możesz też zrobić zdjęcie typu "obraz w obrazie", dotykając **QL**
- 3. Skieruj aparat w odpowiednią stronę i dostosuj ostrość.
- 4. Dotknij O.
- 5. Aby wrócić do trybu pełnego ekranu, dotknij **A** Pojedyncze.

\_\_Wskazówka:\_\_Aby podczas robienia zdjęcia "obraz w obrazie" lub nagrywania takiego filmu przesunąć mniejszy obraz, dotknij go i przytrzymaj, a następnie przesuń w odpowiednie miejsce.

### **Robienie zdjęć panoramicznych**

Dotknij Aparat > Panorama i wykonaj instrukcje wyświetlane na ekranie.

### **Tchnij życie w swoje zdjęcia**

Chcesz zobaczyć, jak Twoje zdjęcia zamieniają się w krótkie filmy?

- 1. Dotknij Aparat > Ruch wył.  $\bigotimes$  > Ruch wł.  $\circledcirc$ .
- 2. Skieruj aparat w odpowiednią stronę i dostosuj ostrość.
- 4. Po wybraniu zdjęcia zrobionego przed chwilą będzie można je zobaczyć w prawym dolnym rogu.
- 5. Dotknij @, aby zobaczyć, jak ożywia się zdjęcie.

3. Dotknij O.

### <span id="page-29-0"></span>**ZABAWA APARATEM**

Chcesz się pośmiać? Wypróbuj różne animoji. A jeśli nie wyglądasz dziś najlepiej, użyj filtru, aby zrobić piękne zdjęcie.

#### **Korzystanie z animoji**

Dotknij Aparat >  $\Box$ .

- Aby zrobić znajomemu zdjęcie animoji, skieruj aparat na jego twarz, wybierz zwierzaka, a następnie dotknij �.
- Aby zrobić sobie zdjęcie animoji, dotknij  $\odot$ , wybierz zwierzaka, a następnie dotknij  $\odot$ .

### **Jak zrobić piękne zdjęcie**

Nawet po ciężkiej nocy możesz wyglądać olśniewająco. Zrób sobie selfie z filtrem upiększającym.

- 1. Dotknij Aparat >  $\circledast$ .
- 2. Dotknij  $\mathbb{N}$  > Upiększanie wł. i przeciągnij suwak do odpowiedniego miejsca.
- 3. Dotknij O.

### <span id="page-29-1"></span>**NAGRYWANIE WIDEO**

#### **Nagrywanie wideo**

- 1. Dotknij Aparat .
- 2. Aby przełączyć na tryb nagrywania filmów, przesuń palcem w lewo.
- nagrywanie.
- 4. Aby zatrzymać nagrywanie, dotknij  $\circledcirc$ .
- 5. Aby przełączyć na tryb aparatu, przesuń palcem w prawo.
- 3. Dotknij <sup>o</sup> Wideo, aby rozpocząć

#### **Nagrywanie filmu bothie**

Za pomocą aparatu w telefonie można nagrać film z podzielonym ekranem. Do tego jest jednocześnie używany przedni i tylny aparat.

- 1. Dotknij Aparat .
- 2. Aby przełączyć na tryb nagrywania filmów, przesuń palcem w lewo. Dotknij **2.**
- 3. Dotknij **&** Podwójne, aby nagrać film z podzielonym ekranem. Możesz też nagrać wideo typu "obraz w obrazie", dotykając **2 P-I-P**.
- 4. Dotknij  $\bigcirc$ , aby rozpocząć nagrywanie.

#### **Nagrywanie filmów w zwolnionym tempie**

- 1. Aby przełączyć na tryb nagrywania filmów, przesuń palcem w lewo.
- 2. Dotknij Zwolnione tempo .
- 3. Dotknij  $\bigcirc$ , aby rozpocząć nagrywanie.
- 4. Aby zatrzymać nagrywanie, dotknij  $\textcircled{1}$ .

#### **Strumieniowe przesyłanie wideo na żywo**

Aparat w telefonie umożliwia strumieniowe przesyłanie filmów do aplikacji społecznościowych w czasie rzeczywistym.

- 1. Dotknij Aparat . Aby przełączyć na tryb nagrywania filmów, przesuń palcem w lewo.
- 2. Dotknij •, a następnie wybierz konto społecznościowe, którego chcesz użyć do emisji na żywo.
- 3. Dotknij  $\bigcirc$ , aby rozpocząć emisję na żywo.

### <span id="page-30-0"></span>**UŻYWAJ APARATU JAK PROFESJONALISTA**

Używaj różnych trybów aparatu, aby poprawić jakość swoich zdjęć.

### **Zapoznaj się z ustawieniami aparatu**

W aplikacji Aparat dotknij  $\equiv$ , aby dowiedzieć się więcej o poszczególnych ustawieniach.

### **Przełączanie aparatu w Tryb Pro**

Dotknij Aparat > Pro .

### **Korzystanie z trybu Bokeh**

Jeśli chcesz mieć możliwość zmieniania obszaru ostrości na zdjęciu po jego zarejestrowaniu, użyj trybu Live Bokeh podczas fotografowania.

- 1. Dotknij Aparat > Live Bokeh .
- 2. Skieruj aparat w odpowiednią stronę i dostosuj ostrość, a następnie dotknij O.
- 3. Po wybraniu zdjęcia zrobionego przed chwilą będzie można je zobaczyć w prawym dolnym rogu.
- 4. Dotknij $\frac{1}{2}$  > Edytor Bokeh, aby edytować zdjęcie.

### **Robienie zdjęć przy użyciu samowyzwalacza**

Chcesz mieć czas na ustawienie się do zdjęcia? Wypróbuj samowyzwalacz.

- 1. Dotknij Aparat .
- 2. Dotknij �. Przycisk wskazuje ustawienia samowyzwalacza. Aby je zmienić, dotknij przycisku ponownie.
- 3. Wybierz czas odmierzany przez minutnik.
- 4. Dotknij <sup>O</sup> Zdjęcie.

### **Robienie zdjęć wysokiej jakości**

W aplikacji Aparat dotknij  $\equiv$  > Rozdzielczość, a następnie ustaw wybraną rozdzielczość.

### <span id="page-31-0"></span>**ZAPISYWANIE ZDJĘĆ I FILMÓW NA KARCIE PAMIĘCI**

Jeżeli w Twoim telefonie dostępna jest karta pamięci, a pamięć telefonu się zapełnia, zapisz zrobione zdjęcia i nagrane filmy na karcie pamięci.

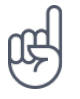

**Wskazówka:** Aby zapewnić najlepszą jakość filmów wideo, zapisuj je w pamięci telefonu. Jeśli zapisujesz nagrane filmy na karcie pamięci, zalecamy korzystanie z szybkich kart microSD o pojemności 4–128 GB renomowanych marek.

### **Zmień lokalizację zapisanych zdjęć i filmów**

- 1. Dotknij Aparat .
- 2. Dotknij  $\equiv$  > Ustawienia > Magazyn danych.

### <span id="page-32-0"></span>**TWOJE ZDJĘCIA I FILMY**

#### **Przeglądanie zdjęć i filmów na telefonie**

Chcesz ponownie przeżyć wybrane ważne momenty? Przeglądaj zdjęcia i filmy na telefonie. Dotknij Zdjęcia .

#### **Odtwarzanie wideo**

Dotknij Zdjęcia i dotknij wideo, które chcesz odtworzyć.

**Wskazówka:** Aby wstrzymać odtwarzanie, dotknij �. Aby wznowić, dotknij �.

### **Przewiń film do przodu lub do tyłu.**

Aby przewinąć film do przodu lub do tyłu, przeciągnij suwak na dole ekranu w prawo lub w lewo.

### **Kopiowanie zdjęć i filmów na komputer**

Czy chcesz przeglądać swoje zdjęcia i filmy na większym ekranie? Przenieś je na komputer.

Możesz użyć menedżera plików na komputerze, aby kopiować i przenosić zdjęcia i filmy na komputer.

Podłącz telefon do komputera za pomocą kompatybilnego kabla USB. Aby utworzyć połączenie USB, otwórz panel powiadomień i dotknij powiadomienie o połączeniu USB.

### **Udostępnianie zdjęć i filmów**

Możesz szybko i łatwo udostępniać swoje zdjęcia i filmy znajomym i członkom rodziny.

- 1. W aplikacji Zdjęcia dotknij zdjęcia, które chcesz udostępnić, a następnie dotknij <
- 2. Wybierz sposób udostępniania zdjęcia lub filmu.

# <span id="page-33-0"></span>**6 Internet i połączenia**

### <span id="page-33-1"></span>**WŁĄCZANIE SIECI WI-FI**

Korzystanie z połączenia Wi-Fi jest na ogół szybsze i tańsze niż korzystanie z transmisji danych przez sieć komórkową. Jeżeli dostępne jest połączenie Wi-Fi oraz mobilne połączenie transmisji danych, telefon wykorzysta połączenie Wi-Fi.

### **Włączanie Wi-Fi**

- 1. Dotknij Ustawienia > Sieć i Internet > Wi-Fi .
- 2. Przełącz Wi-Fi na wartość Wł.
- 3. Wybierz połączenie, którego chcesz użyć.

Połączenie z siecią Wi-Fi sygnalizuje ikona � na pasku stanu u góry ekranu.

**Ważne**: Aby zwiększyć bezpieczeństwo połączenia Wi-Fi, należy używać szyfrowania. Szyfrowanie zmniejsza ryzyko dostępu do danych przez inne osoby.

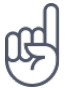

**Wskazówka:** Jeśli chcesz śledzić lokalizacje, gdy sygnały satelitarne nie są dostępne, np. w pomieszczeniach lub między wysokimi budynkami, włącz sieć Wi-Fi w celu zwiększenia dokładności ustalania pozycji.

<sup>1</sup> Uwaga: Możliwość korzystania z sieci Wi-Fi może być ograniczona w niektórych krajach. Na przykład w UE z sieci Wi-Fi w pomieszczeniach można korzystać w zakresie częstotliwości 5150–5350 MHz, natomiast w USA i Kanadzie w zakresie 5,15–5,25 GHz. W celu uzyskania informacji na ten temat należy zwrócić się do lokalnych władz.

Ważne: Aby zwiększyć bezpieczeństwo połączenia Wi-Fi, należy używać szyfrowania. Szyfrowanie zmniejsza ryzyko dostępu do danych przez inne osoby.

### <span id="page-33-2"></span>**KORZYSTANIE Z POŁĄCZENIA DO TRANSMISJI DANYCH PRZEZ SIEĆ KOMÓRKOWĄ**

### **Zamykanie połączenia danych komórkowych**

Przesuń palcem od góry ekranu w dół, dotknij Dane komórkowe i wyłącz opcję Dane komórkowe .

### **Włączanie połączenia do transmisji danych przez sieć komórkową**

Przesuń palcem od góry ekranu w dół, dotknij Dane komórkowe i włącz opcję Dane komórkowe .

### **Korzystanie z połączenia do transmisji danych przez sieć komórkową w roamingu**

Dotknij Ustawienia > Sieć i Internet > Sieć komórkowa , a następnie przełącz opcję Roaming na wartość Wł. <sup>1</sup>

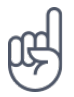

Wskazówka: Aby monitorować użycie danych, dotknij Ustawienia > Sieć i Internet > Użycie danych .

<sup>1</sup> Łączenie się z Internetem podczas roamingu, szczególnie za granicą, może znacznie zwiększyć koszty transmisji danych.

### <span id="page-34-0"></span>**PRZEGLĄDANIE STRON INTERNETOWYCH**

### **Używanie telefonu do łączenia komputera z siecią**

Korzystanie z Internetu na laptopie podczas podróży jest bardzo łatwe. Zamień swój telefon w hotspot Wi-Fi i korzystaj z połączenia danych mobilnych, aby uzyskać dostęp do Internetu przy użyciu laptopa lub innego urządzenia.

- 1. Dotknij Ustawienia > Sieć i Internet > Punkt dostępu i tethering .
- 2. Włącz Hotspot Wi-Fi , aby udostępniać połączenie danych komórkowych przez Wi-Fi, USB tethering w celu używania łączności USB, albo Tethering przez Bluetooth do korzystania z funkcji Bluetooth.

Drugie urządzenie korzysta z danych zawartych w Twoim planie taryfowym, może się to wiązać z naliczeniem opłat za transmisję danych. Jeśli potrzebujesz informacji o dostępności i kosztach transmisji, skontaktuj się z usługodawcą sieciowym.

### **Rozpoczęcie przeglądania stron**

Nie potrzebujesz komputera — Internet możesz przeglądać w telefonie. Bądź na bieżąco z wiadomościami i odwiedzaj swoje ulubione strony internetowe. Do wyświetlania stron internetowych w telefonie możesz używać przeglądarki w telefonie.

- 1. Dotknij Chrome .
- 2. Wpisz adres internetowy i dotknij  $\rightarrow$ .

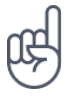

**Wskazówka:** Jeśli nie masz abonamentu obejmującego transmisję danych, aby obniżyć koszty z nią związane, do łączenia z Internetem możesz używać sieci Wi-Fi.

### **Otwieranie nowej karty**

Jeśli chcesz przeglądać jednocześnie kilka witryn, możesz otworzyć nowe karty przeglądarki i przełączać między nimi.

W przeglądarce Chrome

- 1. Dotknij pola obok paska adresu.
- 2. Dotknij �.

### **Przełączanie kart**

W przeglądarce Chrome

- 1. Dotknij pola obok paska adresu.
- 2. Dotknij odpowiedniej karty.

### **Zamykanie karty**

W przeglądarce Chrome

- 1. Dotknij pola obok paska adresu.
- 2. Dotknij X na karcie, którą chcesz zamknąć.

### **Wyszukiwanie w Internecie**

Przeszukuj sieć i sprawdzaj, co się dzieje na świecie, korzystając z wyszukiwarki Google. Możesz wpisywać wyszukiwane hasła za pomocą klawiatury.

W przeglądarce Chrome

- 1. Dotknij paska wyszukiwania.
- 2. W polu wyszukiwania wpisz wyszukiwane hasło.
- 3. Dotknij $\rightarrow$ .

Możesz także wybrać jedno hasło z sugerowanych dopasowań.

### **Efektywne wykorzystanie planu taryfowego**

Jeśli martwisz się kosztami użycia danych, telefon nie dopuszcza do tego, by niektóre aplikacje wysyłały lub odbierały dane, gdy działają w tle.

- 1. Dotknij Ustawienia > Sieć i Internet > � Użycie danych > Oszczędzanie danych .
- 2. Przełącz Oszczędzanie danych na wartość Wł.

### <span id="page-36-0"></span>**ZAMYKANIE POŁĄCZENIA**

### **Zamykanie połączeń internetowych**

Zamykając połączenia internetowe otwarte w tle, oszczędzasz baterię. Możesz to zrobić bez zamykania jakichkolwiek aplikacji.

- 1. Dotknij Ustawienia > Sieć i Internet > Wi-Fi .
- 2. Przełącz Wi-Fi na wartość Wył .

### **Zamykanie połączenia danych komórkowych**

Przesuń palcem od góry ekranu w dół, dotknij **A** Dane komórkowe i wyłącz opcję Dane komórkowe .

### **Włączanie trybu samolotowego**

- 1. Dotknij Ustawienia > Sieć i Internet .
- 2. Włącz Tryb samolotowy .

Tryb samolotowy zamyka połączenia z siecią komórkową i wyłącza funkcje bezprzewodowe urządzenia. Przestrzegaj wszystkich zaleceń i wymagań w zakresie bezpieczeństwa obowiązujących np. w samolotach, a także wszelkich odpowiednich przepisów prawa. Jeśli jest to możliwe, możesz połączyć się z siecią Wi-Fi, np. w celu przeglądania Internetu lub włączyć udostępnianie przez Bluetooth w trybie samolotowym.

### <span id="page-36-1"></span>**BLUETOOTH®**

Telefon można łączyć bezprzewodowo z innymi kompatybilnymi urządzeniami, takimi jak telefony, komputery, zestawy słuchawkowe i zestawy samochodowe. Można także przesyłać zdjęcia do kompatybilnych telefonów i do komputera.

### **Nawiązywanie połączenia z akcesorium Bluetooth**

Telefon można łączyć z wieloma przydatnymi urządzeniami Bluetooth. Na przykład za pomocą bezprzewodowego zestawu słuchawkowego (sprzedawanego osobno) możesz rozmawiać przez telefon bez użycia rąk — nie musisz już przerywać pracy przy komputerze, gdy prowadzisz rozmowę. Łączenie telefonu z urządzeniem Bluetooth nazywamy parowaniem.

- 1. Dotknij Ustawienia > Połączone urządzenia > Ustawienia połączenia > Bluetooth .
- 2. Przełącz Bluetooth na wartość Wł.
- 3. Sprawdź, czy drugie urządzenie jest włączone. Może być konieczne rozpoczęcie procesu parowania z drugiego urządzenia. Szczegółowe instrukcje znajdują się w podręczniku użytkownika

danego urządzenia.

- 4. Aby sparować telefon z urządzeniem, dotknij urządzenia na liście wykrytych urządzeń Bluetooth.
- 5. Może być konieczne wprowadzenie kodu dostępu. Szczegółowe instrukcje znajdują się w podręczniku użytkownika danego urządzenia.

Ponieważ urządzenia z funkcjami bezprzewodowej technologii Bluetooth komunikują się drogą radiową, nie muszą się wzajemnie "widzieć". Jednak odległość między urządzeniami Bluetooth nie może przekraczać 10 metrów, a połączenie może być zakłócane przez przeszkody takie jak ściany czy inne urządzenia elektroniczne.

Aby sparowane urządzenia mogły łączyć się z telefonem, konieczne jest włączenie funkcji Bluetooth. Pozostałe urządzenia mogą wykryć telefon tylko wtedy, gdy włączony jest widok ustawień funkcji Bluetooth.

Nie należy wiązać swojego urządzenia z nieznanym urządzeniem ani akceptować żądań połączenia wysyłanych z nieznanych urządzeń. W ten sposób ochronisz telefon przed szkodliwym oprogramowaniem.

### **Usuwanie parowania**

Jeśli nie używasz już urządzenia sparowanego z telefonem, parowanie możesz usunąć.

- 1. Dotknij Ustawienia > Połączone urządzenia > Wcześniej połączone urządzenia .
- 2. Dotknij � obok nazwy urządzenia.
- 3. Dotknij ZAPOMNIJ .

### **Łączenie się z telefonem znajomego przez Bluetooth**

Korzystaj z funkcji Bluetooth, aby, między innymi, łączyć się bezprzewodowo z telefonem znajomego i udostępniać zdjęcia.

- 1. Dotknij Ustawienia > Połączone urządzenia > Ustawienia połączenia > Bluetooth .
- 2. Upewnij się, że w obu telefonach jest włączona funkcja Bluetooth.
- 3. Upewnij się, że telefony się na wzajem wykrywają. Aby telefon był widoczny dla innych telefonów, aktywny musi być widok

ustawień Bluetooth.

- 4. Zostaną wyświetlone telefony z funkcją Bluetooth, które znajdują się w zasięgu urządzenia. Dotknij nazwy telefonu, z którym chcesz się połączyć.
- 5. Jeśli drugi telefon wymaga podania kodu dostępu, wpisz go lub zaakceptuj kod, a następnie dotknij Paruj .

Kod dostępu jest używany tylko podczas łączenia się z określonym urządzeniem po raz pierwszy.

### **Wysyłanie zawartości przy użyciu Bluetooth**

Jeśli chcesz udostępnić zawartość lub wysłać przyjacielowi zdjęcia, użyj funkcji Bluetooth i wyślij elementy na kompatybilne urządzenia.

Można korzystać z kilku połączeń Bluetooth jednocześnie. Na przykład, korzystając z zestawu słuchawkowego Bluetooth, można nadal wysyłać zawartość do innego urządzenia.

- 1. Dotknij Ustawienia > Połączone urządzenia > Ustawienia połączenia > Bluetooth .
- 2. Przełącz Bluetooth na wartość Wł.
- 3. Przejdź do materiałów, które chcesz wysłać, a następnie dotknij $\leq$  > Bluetooth .
- 4. Dotknij urządzenia, z którym chcesz się połączyć. Zostaną wyświetlone urządzenia

z funkcją Bluetooth, które znajdują się w zasięgu telefonu.

5. Jeśli drugie urządzenie wymaga podania kodu dostępu, wpisz go. Ustawiany samodzielnie kod dostępu należy wpisać w obu urządzeniach. W niektórych urządzeniach kod dostępu jest stały. Szczegółowe instrukcje znajdują się w podręczniku użytkownika danego urządzenia.

Lokalizacja odebranych plików zależy od drugiego urządzenia. Szczegółowe instrukcje znajdują się w podręczniku użytkownika danego urządzenia.

### <span id="page-38-0"></span>**KOMUNIKACJA NFC**

Poznawaj świat dookoła. Jeśli Twój telefon obsługuje technologię Near Field Communication (NFC), możesz dotknąć akcesoriów, aby się z nimi połączyć, albo dotknij tagów, aby zadzwonić do kogoś lub wyświetlić witrynę internetową.

### **Wprowadzenie do komunikacji NFC**

Włącz w telefonie funkcje NFC i korzystaj z opcji udostępniania zawartości oraz łączenia urządzeń za pomocą dotykania. Aby sprawdzić, czy telefon obsługuje funkcje NFC, dotknij Ustawienia > Połączone urządzenia > Ustawienia połączenia .

Za pomocą komunikacji NFC można: – Nawiązać połączenie z kompatybilnymi akcesoriami Bluetooth, które obsługują komunikację NFC, takimi jak zestaw słuchawkowy lub głośniki bezprzewodowe. – Dotknąć tagów, aby pobrać więcej zawartości do telefonu lub uzyskać dostęp do usług online. – Dokonać płatności za pośrednictwem telefonu, jeśli taka usługa jest zapewniana przez usługodawcę sieciowego.

Obszar NFC znajduje się z tyłu telefonu. Dotknij innych telefonów, akcesoriów, tagów lub czytników obszarem NFC.

- 1. Dotknij Ustawienia > Połączone urządzenia > Ustawienia połączenia > NFC .
- 2. Ustaw opcję Komunikacja NFC na wartość Wł.

Przed użyciem komunikacji NFC upewnij się, że ekran i klawisze są odblokowane.

### **Odczytywanie tagów NFC**

Tagi NFC mogą zawierać informacje, takie jak adres internetowy, numer telefonu czy wizytówkę. Wystarczy dotknąć, aby wyświetlić potrzebne informacje.

Aby odczytać tag, dotknij tagu obszarem NFC telefonu.

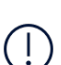

**Uwaga**: Usługi i aplikacje dotyczące biletów są dostarczane przez firmy zewnętrzne. HMD Global nie oferuje żadnych gwarancji ani nie ponosi żadnej odpowiedzialności w odniesieniu do jakichkolwiek aplikacji lub usług, w tym w zakresie wsparcia, funkcji, transakcji lub utraty wartości pieniężnej. Po naprawie urządzenia konieczne może być ponowne zainstalowanie i aktywowanie dodanych kart, a także aplikacji do obsługi płatności i biletów.

### **Nawiązywanie połączenia z akcesorium Bluetooth za pomocą komunikacji NFC**

Chcesz skorzystać z możliwości obsługi bez użycia rąk? Użyj zestawu słuchawkowego. A może chcesz słuchać muzyki przy użyciu głośników bezprzewodowych? Wystarczy dotknąć kompatybilnego akcesorium telefonem.

- 1. Dotknij obszarem NFC w akcesorium obszaru NFC w telefonie.<sup>1</sup>
- 2. Wystarczy postępować zgodnie z wyświetlanymi instrukcjami.

### **Rozłączanie podłączonego akcesorium**

Jeśli połączenie z akcesorium nie jest już potrzebne, możesz akcesorium rozłączyć.

Ponownie dotknij obszaru NFC akcesorium.

Więcej informacji znajduje się w podręczniku użytkownika akcesorium.

<sup>1</sup> Akcesoria są sprzedawane osobno. Dostępność akcesoriów różni się w zależności od regionu.

# <span id="page-40-0"></span>**SIEĆ VPN**

Połączenie VPN (wirtualnej sieci prywatnej) może być konieczne, aby uzyskać dostęp do zasobów firmowych, takich jak intranet lub poczta korporacyjna. Możesz też korzystać z usługi VPN do celów prywatnych.

Aby uzyskać szczegóły konfiguracji VPN, skontaktuj się z administratorem sieci służbowej lub odwiedź witrynę WWW w celu zapoznania się z dodatkowymi informacjami.

### **Korzystanie z bezpiecznego połączenia VPN**

- 1. Dotknij Ustawienia > Sieć i Internet > Zaawansowane > VPN .
- 2. Aby dodać profil VPN, dotknij +.
- 3. Wpisz informacje profilowe zgodnie z instrukcjami otrzymanymi od administratora IT lub usługodawcy VPN.

### **Edytowanie profilu VPN**

- 1. Dotknij  $\bullet$  obok nazwy profilu.
- 2. Wprowadź zmiany do informacji w zależności od potrzeb.

### **Usuwanie profilu VPN**

- 1. Dotknij  $\clubsuit$  obok nazwy profilu.
- 2. Dotknij ZAPOMNIJ VPN .

# <span id="page-41-0"></span>**7 Organizowanie dnia**

### <span id="page-41-1"></span>**KALENDARZ**

Kontroluj czas — dowiedz się, jak aktualizować terminy, zadania i harmonogramy.

### **Zarządzanie kalendarzami**

Dotknij Kalendarz  $\geq \equiv$ , a następnie wybierz typ kalendarza, który chcesz wyświetlić.

Po dodaniu konta do telefonu nastąpi automatyczne dodanie kalendarzy. Aby dodać nowe konto z kalendarzem, przejdź do menu aplikacji i dotknij Ustawienia > Konta > Dodaj konto .

### **Dodaj wydarzenie**

Aby nie zapomnieć o spotkaniu lub wydarzeniu, dodaj je do kalendarza.

- 1. W aplikacji Kalendarz dotknij + i wybierz typ wpisu.
- 2. Wpisz szczegóły i ustaw godzinę.
- 3. Aby wydarzenie powtarzało się w niektóre dni, dotknij Więcej opcji > Nie powtarza się , a następnie wybierz, jak często wydarzenie powinno się powtarzać.
- 4. Aby edytować czas przypomnienia, dotknij pola czasu i wybierz potrzebną wartość.

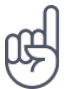

**Wskazówka:** Aby edytować wydarzenie, dotknij wydarzenia oraz � i edytuj szczegóły.

#### **Usuwanie terminu**

- 1. Dotknij wydarzenia
- 2. Dotknij  $\mathbf{i}$  > Usuń.

# <span id="page-42-0"></span>**8 Mapy**

### <span id="page-42-1"></span>**ZNAJDOWANIE MIEJSC I UZYSKIWANIE WSKAZÓWEK DOJAZDU**

### **Znajdowanie miejsca**

Aplikacja Mapy Google ułatwia znajdowanie określonych lokalizacii i firm.

- 1. Dotknij Mapy .
- 2. W pasku wyszukiwania wpisz wyszukiwane hasła, takie jak nazwa miejsca lub ulica z numerem.
- 3. Wybierz element z listy propozycji pojawiającej się podczas pisania lub dotknij  $\alpha$ , aby przeprowadzić wyszukiwanie.

Lokalizacja zostanie wyświetlona na mapie. Jeśli nie zostaną wyświetlone żadne wyniki wyszukiwania, upewnij się, że pisownia wyszukiwanych haseł jest prawidłowa.

### **Wyświetlanie bieżącej lokalizacji**

Dotknij Mapy > �.

### **Uzyskiwanie wskazówek dojazdu do określonego miejsca**

Z miejsca, w którym aktualnie się znajdujesz, lub dowolnej innej lokalizacji możesz uzyskać wskazówki, jak dojechać, dotrzeć pieszo lub transportem publicznym.

- 1. Dotknij Mapy i wpisz swoje miejsce docelowe w pasku wyszukiwania.
- 2. Dotknij opcji Wskazówki dojazdu . Wyróżnione ikony pokazują środki transportu, na przykład �. Aby zmienić środek transportu, pod paskiem wyszukiwania wybierz inny środek.
- 3. Jeśli nie chcesz, aby punktem początkowym była Twoja bieżąca lokalizacja, naciśnij Twoja lokalizacja i wyszukaj nowy punkt początkowy.
- 4. Dotknij START , aby uruchomić nawigację.

Na mapie zostanie wyświetlona trasa wraz z szacowanym czasem podróży. Aby wyświetlić szczegółowe wskazówki, przesuń palcem w górę od dołu ekranu.

### <span id="page-43-0"></span>**POBIERANIE I AKTUALIZOWANIE MAP**

#### **Pobieranie mapy**

Aby podczas podróży przeglądać mapy bez połączenia internetowego, przed wyjazdem zapisz nowe mapy ulic w telefonie.

- 1. Dotknij Mapy >  $\equiv$  > Mapy offline > WYBIERZ WŁASNĄ MAPE.
- 2. Wybierz obszar na mapie i dotknij POBIERZ .

### **Aktualizowanie istniejącej mapy**

- 1. Dotknij Mapy >  $\equiv$  > Mapy offline i wybierz nazwe mapy.
- 2. Dotknij AKTUALIZUJ .

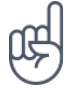

**Wskazówka:** Możesz również ustawić w telefonie automatyczną aktualizację map. Dotknij Mapy >  $\equiv$  > Mapy offline >  $\clubsuit$ , a następnie ustaw dla opcji Automatyczna aktualizacja map offline i Automatyczne pobieranie map offline wartość Wł.

#### **Usuwanie mapy**

- 1. Dotknij Mapy >  $\equiv$  > Mapy offline i wybierz nazwę mapy.
- 2. Dotknij USUŃ .

### <span id="page-43-1"></span>**KORZYSTANIE Z USŁUG LOKALIZACJI**

Korzystaj z aplikacji Mapy do określania swojego położenia i zapisywania swojej lokalizacji na zdjęciach, które robisz. Do zdjęcia lub filmu można dołączyć informacje o lokalizacji, jeśli da się ją określić przy użyciu GPS lub połączenia sieciowego. Jeśli udostępnisz zdjęcie lub film z informacjami o lokalizacji, mogą być one widoczne dla osób, które je oglądają. Niektóre aplikacje mogą używać informacji o Twojej lokalizacji, aby zaoferować Ci szerszy zakres usług.

### **Włączanie usług lokalizacyjnych**

Telefon wyświetla lokalizację na mapie za pomocą systemu nawigacji satelitarnej lub Wi-Fi bądź ustala pozycję na podstawie sieci (identyfikatora komórki).

Dostępność, dokładność i kompletność informacji o lokalizacji może być ograniczona i zależy na przykład od Twojej lokalizacji, otoczenia i źródeł zewnętrznych. Informacje o lokalizacji mogą być niedostępne przykładowo wewnątrz budynków lub pod ziemią. Informacje o prywatności

związane z metodami pozycjonowania znajdują się w Zasadach ochrony prywatności HMD Global, które są dostępne na stronie http://www.nokia.com/phones/privacy.

Niektóre satelitarne systemy nawigacji mogą wymagać transferu niewielkiej ilości danych za pośrednictwem sieci komórkowej. Jeśli chcesz uniknąć dodatkowych kosztów transmisji danych, np. w czasie podróży, możesz wyłączyć dane komórkowe w ustawieniach telefonu.

Ustalanie pozycji przez Wi-Fi jest dokładniejsze, gdy sygnały satelitarne nie są dostępne, zwłaszcza w pomieszczeniach lub między wysokimi budynkami. Jeśli znajdujesz się w miejscu, gdzie nie wolno korzystać z sieci Wi-Fi, wyłącz Wi-Fi w ustawieniach telefonu.

Dotknij Ustawienia > Bezpieczeństwo i lokalizacja i włącz opcję Lokalizacja .

# <span id="page-45-0"></span>**9 Aplikacje i usługi**

### <span id="page-45-1"></span>**GOOGLE PLAY**

Aby w pełni wykorzystać możliwości telefonu z Androidem, odwiedź Google Play — znajdziesz tam mnóstwo dostępnych aplikacji, muzyki, filmów i książek.

### **Dodawanie konta Google w telefonie**

- 1. Dotknij kolejno Ustawienia > Konta > Dodaj konto > Google . W razie potrzeby potwierdź metodę blokowania urządzenia.
- 2. Wpisz dane logowania do konta Google i dotknij Dalej lub dotknij Utwórz konto, jeśli chcesz utworzyć nowe konto.
- 3. Wykonaj instrukcje wyświetlane na ekranie.

### **Pobieranie aplikacji**

Rozwiń możliwości swojego telefonu — pomogą Ci w tym tysiące aplikacji dostępnych w sklepie Google Play.<sup>1</sup>

- 1. Dotknij Sklep Play .
- 2. Dotknij paska wyszukiwania, by wyszukać aplikacje, lub wybierz aplikacje spośród polecanych.
- 3. Dotknij ZAINSTALUJ w opisie aplikacij, by ja pobrać i zainstalować.

Aby wyświetlić swoje aplikacje, przejdź do ekranu głównego i przesuń palcem od dołu w górę.

### **Aktualizowanie aplikacji**

Aktualizuj swoje aplikacje ze Sklepu Play, by zawsze mieć dostęp do najnowszych funkcji i poprawek.

- 1. Aby wyświetlić dostępne aktualizacje, dotknij kolejno Sklep Play  $> \equiv$  > Moje aplikacje i gry.
- 2. Dotknij aplikacji, do której dostępna jest aktualizacja, i wybierz AKTUALIZUJ .

Możesz też zaktualizować wszystkie aplikacje jednocześnie. W sekcji Moje aplikacje i gry dotknij AKTUALIZUJ WSZYSTKO .

### **Usuwanie pobranych aplikacji**

Dotknij kolejno Sklep Play >  $\equiv$  > Moje aplikacje i gry, wybierz aplikację, którą chcesz usunąć, i dotknij ODINSTALUJ .

### **Korzystanie z muzyki, filmów i książek z Google Play**

Dzięki Google Play zyskujesz dostęp do utworów, filmów i książek.

Dotknij Muzyka , Filmy lub Książki , aby dowiedzieć się więcej.

<sup>1</sup> Aby móc korzystać z usług Google Play, musisz mieć w telefonie dodane konto Google. Niektóre treści dostępne w Google Play są płatne. Aby dodać formę płatności, dotknij kolejno Sklep Play > Menu > Konto > Formy płatności . Pamiętaj, by zawsze podczas kupowania treści w Sklepie Google Play mieć zezwolenie od właściciela wybranej formy płatności.

# <span id="page-47-0"></span>**10 Aktualizacje oprogramowania i kopie zapasowe**

### <span id="page-47-1"></span>**AKTUALIZACJA OPROGRAMOWANIA TELEFONU**

Bądź zawsze na bieżąco — bezprzewodowo aktualizuj oprogramowanie i aplikacje telefonu, aby mieć dostęp do nowych i udoskonalonych funkcji. Aktualizacja oprogramowania może także poprawić wydajność telefonu.

### **Instalowanie dostępnych aktualizacji**

Dotknij kolejno Ustawienia > System > Zaawansowane > Aktualizacje systemowe > Sprawdź aktualizacje , aby sprawdzić dostępność aktualizacji.

Gdy telefon wyświetli powiadomienie o udostępnieniu aktualizacji, wystarczy postępować zgodnie z instrukcjami wyświetlanymi na jego ekranie. Jeśli w telefonie brakuje miejsca, być może konieczne będzie przeniesienie aplikacji, zdjęć i innej zawartości na kartę pamięci.

**Ostrzeżenie:** W trakcie instalowania aktualizacji oprogramowania nie można używać urządzenia nawet do połączeń alarmowych do momentu zakończenia instalacji i ponownego uruchomienia urządzenia.

Zanim zaczniesz aktualizację, sprawdź, czy bateria urządzenia jest dostatecznie naładowana, i połącz się z siecią Wi-Fi, gdyż pakiety aktualizacji mogą wymagać przesyłania dużej ilości danych komórkowych.

### <span id="page-47-2"></span>**TWORZENIE KOPII ZAPASOWEJ DANYCH**

Aby zapewnić bezpieczeństwo danych, użyj funkcji kopii zapasowej dostępnej w telefonie. Zostanie zdalnie utworzona kopia zapasowa danych Twojego urządzenia (takich jak hasła do sieci Wi-Fi i historia połączeń) oraz danych aplikacji (takich jak ustawienia i pliki przechowywane przez aplikacje).

### **Włączanie automatycznego tworzenia kopii zapasowej**

Dotknij kolejno Ustawienia > System > Zaawansowane > Kopia zapasowa , a następnie włącz tę opcję.

### <span id="page-47-3"></span>**PRZYWRACANIE USTAWIEŃ FABRYCZNYCH I USUWANIE PRYWATNEJ ZAWARTOŚCI Z TELEFONU**

Wypadki się zdarzają — jeśli telefon nie działa poprawnie, możesz przywrócić jego ustawienia. Także jeżeli kupisz nowy telefon i chcesz wyrzucić stary bądź oddać go do recyklingu, skorzystaj z poniższych informacji, aby usunąć z urządzenia zawartość i informacje osobiste. Pamiętaj, że to Ty odpowiadasz za usunięcie całej prywatnej zawartości.

### **Resetowanie telefonu**

- 1. Dotknij Ustawienia > System > Zaawansowane > Opcje resetowania > Usuń wszystkie dane (ustawienia fabryczne) .
- 2. Wykonaj instrukcje wyświetlane na ekranie.

# <span id="page-48-0"></span>**PAMIĘĆ**

Aby sprawdzić, ile wolnej pamięci pozostało w telefonie, dotknij Ustawienia > Pamięć .

### **Sprawdzanie dostępnej pamięci w telefonie**

Jeśli zaczyna brakować miejsca w pamięci telefonu, sprawdź, czy masz zawartość, której już nie potrzebujesz, i usuń ją: – wiadomości SMS, MMS i e-mail; – pozycje na liście kontaktów i szczegóły; – aplikacje; – muzyka, zdjęcia i pliki wideo.

Zamiast usuwać pliki, możesz je przenieść na kartę pamięci.

Jakość karty pamięci może mieć duży wpływ na wydajność telefonu. Aby zapewnić optymalną wydajność telefonu, zalecamy używanie szybkich kart o pojemności 4–128 GB renomowanych marek.

Używaj wyłącznie zatwierdzonych kompatybilnych kart pamięci przeznaczonych do użytku z tym urządzeniem. Korzystanie z niezgodnych kart może spowodować uszkodzenie karty lub urządzenia, a także danych przechowywanych na karcie.

Aby sprawdzić, ile dostępnej pamięci pozostało w telefonie i jak jest wykorzystywana, dotknij Ustawienia > Pamięć .

### **Usuwanie pobranych aplikacji**

Dotknij kolejno Sklep Play >  $\equiv$  > Moje aplikacje i gry, wybierz aplikację, którą chcesz usunąć, i dotknij ODINSTALUJ .

### **Wyłączanie aplikacji**

Nie można usuwać niektórych aplikacji wstępnie zainstalowanych w telefonie. Ale można je wyłączyć, dzięki czemu przestaną się pojawiać na liście aplikacji w urządzeniu. Po wyłączeniu aplikacji można ją z powrotem dodać.

- 1. Dotknij Ustawienia > Aplikacje i powiadomienia .
- 2. Dotknij nazwy aplikacji.
- 3. Dotknij WYŁĄCZ . Niektórych aplikacji nie można wyłączyć.

Zainstalowana aplikacja, która jest zależna od usuniętej aplikacji, może przestać działać. Szczegółowe informacje znajdują się w dokumentacji zainstalowanej aplikacji.

### **Dodawanie z powrotem wyłączonej aplikacji**

Wyłączoną aplikację można z powrotem dodać do listy aplikacji.

- 1. Dotknij Ustawienia > Aplikacje i powiadomienia .
- 2. Dotknij nazwy aplikacji.
- 3. Dotknij WŁĄCZ .

### **Kopiowanie zawartości między telefonem a komputerem**

Między telefonem a komputerem można kopiować zdjęcia, filmy i inną utworzoną przez Ciebie zawartość, którą następnie można pokazywać lub przechowywać.

- 1. Podłącz telefon do kompatybilnego komputera za pomocą kompatybilnego kabla USB.
- 2. Na komputerze otwórz menedżera plików, a następnie wyszukaj telefon.
- 3. Przeciągaj elementy z telefonu i upuszczaj na komputerze lub odwrotnie.

Upewnij się, że umieszczasz pliki we właściwych folderach w telefonie. W przeciwnym razie ich wyświetlenie może być niemożliwe.

# <span id="page-50-0"></span>**11 Zabezpieczanie telefonu**

### <span id="page-50-1"></span>**ZABEZPIECZANIE TELEFONU ZA POMOCĄ ODCISKU PALCA**

Możesz odblokować telefon jednym dotknięciem palca. Skonfiguruj identyfikator odcisku palca dla większego bezpieczeństwa.

### **Dodawanie odcisku palca**

- 1. Dotknij kolejno Ustawienia > Bezpieczeństwo i lokalizacja > Odcisk palca . Jeśli nie masz w telefonie skonfigurowanej blokady ekranu, dotknij Skonfiguruj blokadę ekranu .
- 2. Wybierz zapasową metodę odblokowywania ekranu blokady i postępuj zgodnie z instrukcjami wyświetlanymi na ekranie.

### **Odblokowywanie telefonu przy użyciu palca**

Umieść zarejestrowany palec na czytniku.

Jeśli wystąpi błąd czytnika linii papilarnych i nie będzie można użyć alternatywnej metody logowania, by odzyskać lub zresetować telefon, trzeba oddać go do serwisu. Za odblokowanie może zostać naliczona dodatkowa opłata. Odblokowanie może również spowodować usunięcie wszystkich osobistych danych zapisanych w telefonie. Aby uzyskać więcej informacji, skontaktuj się z najbliższym punktem obsługi klientów lub sprzedawcą telefonu.

### <span id="page-50-2"></span>**ZMIANA KODU PIN KARTY SIM**

Jeśli do karty SIM dołączono domyślny kod PIN, możesz go zmienić na bezpieczniejszy. Ta funkcja nie jest obsługiwana przez wszystkich operatorów sieci.

### **Wybieranie kodu PIN karty SIM**

Możesz wybrać cyfry do kodu PIN karty SIM. Kod PIN karty SIM może składać się z 4–8 cyfr.

- 1. Dotknij kolejno Ustawienia > Bezpieczeństwo i lokalizacja > Zaawansowane > Blokada karty SIM .
- 2. Dla wybranej karty SIM dotknij Zmień PIN do karty SIM .

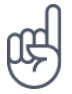

**Wskazówka:** Jeśli nie chcesz chronić swojej karty SIM kodem PIN, przełącz opcję Zablokuj kartę SIM na wartość Wył. .

### <span id="page-51-0"></span>**KODY DOSTĘPU**

Dowiedz się, do czego służą różne kody w Twoim telefonie.

### **Kod PIN lub PIN2**

Kody PIN i PIN2 składają się z od 4 do 8 cyfr.

Te kody chronią Twoją kartę SIM przed nieupoważnionym użyciem. Są także wymagane, aby uzyskać dostęp do niektórych funkcji. Możesz ustawić swój telefon tak, aby żądał wprowadzenia kodu PIN po włączeniu.

Jeżeli nie pamiętasz kodów lub nie zostały one dostarczone z kartą, skontaktuj się z usługodawcą sieciowym.

Jeśli trzy razy z rzędu wprowadzony kod będzie nieprawidłowy, trzeba będzie go odblokować za pomocą kodu PUK lub PUK2.

### **Kody PUK i PUK2**

Kody PUK i PUK2 są wymagane do odblokowania kodu PIN lub PIN2.

Jeśli kody nie zostały dostarczone wraz z kartą SIM, skontaktuj się z usługodawcą.

### **Kod blokady**

Kod blokady jest znany również jako kod zabezpieczający lub hasło.

Kod blokady pomaga chronić telefon przed użyciem przez osoby nieupoważnione. Telefon można skonfigurować tak, aby pojawiał się monit o podanie zdefiniowanego kodu blokady. Nie ujawniaj nikomu tego kodu i trzymaj go w bezpiecznym miejscu (innym niż telefon).

Jeśli nie pamiętasz kodu, a telefon jest zablokowany, należy oddać go do serwisu. Za odblokowanie może zostać naliczona dodatkowa opłata. Odblokowanie może również spowodować usunięcie wszystkich osobistych danych zapisanych w telefonie. Aby uzyskać więcej informacji, skontaktuj się z najbliższym punktem obsługi klientów lub sprzedawca telefonu.

### **Kod IMEI**

Kod IMEI służy do identyfikacji telefonów w sieci komórkowej. Konieczne może być również podanie tego numeru do usług serwisowych lub sprzedawcy telefonu.

Aby wyświetlić numer IMEI, wybierz \*#06# .

Numer IMEI jest także nadrukowany na telefonie lub uchwycie karty SIM, zależnie od modelu urządzenia. Jeśli telefon jest wyposażony w zdejmowaną pokrywę tylną, numer IMEI znajdziesz pod tą pokrywą.

Numer IMEI jest również nadrukowany na oryginalnym opakowaniu sprzedażowym.

### **Znajdowanie i blokowanie telefonu**

W razie zgubienia telefonu możesz go znaleźć lub zablokować albo zdalnie usunąć jego dane, o ile urządzenie było zalogowane na koncie Google. W przypadku telefonów powiązanych z kontem Google funkcja Znajdź moje urządzenie jest domyślnie włączona.

Aby skorzystać z funkcji Znajdź moje urządzenie, telefon musi być:

- włączony
- zalogowany do konta Google
- widoczny w Google Play
- Raportowanie lokalizacji musi być włączone
- połączony z siecią komórkową lub Wi-Fi
- Funkcja Znajdź moje urządzenie musi być włączona

Gdy funkcja Znajdź moje urządzenie połączy się z telefonem, zobaczysz jego lokalizację i zostanie do niego wysłane powiadomienie.

- 1. Otwórz stronę android.com/find na komputerze, tablecie lub telefonie podłączonym do Internetu i zaloguj się na konto Google.
- 2. Jeśli masz kilka telefonów, kliknij ten zgubiony u góry ekranu.
- 3. Zobacz na mapie, gdzie jest Twój telefon. Lokalizacja jest podana w przybliżeniu; może nie być precyzyjna.

Jeśli nie można znaleźć urządzenia, usługa Znajdź moje urządzenie pokaże jego ostatnią znaną lokalizację, o ile jest dostępna. Aby zablokować telefon lub wyczyścić jego dane, postępuj zgodnie z instrukcjami opisanymi na stronie internetowej.

# <span id="page-53-0"></span>**12 Informacje dotyczące produktu i bezpieczeństwa**

### <span id="page-53-1"></span>**DLA WŁASNEGO BEZPIECZEŃSTWA**

Zapoznaj się uważnie z podanymi tu prostymi wskazówkami. Nieprzestrzeganie tych wskazówek może być niebezpieczne lub niezgodne z lokalnie obowiązującymi przepisami. Więcej informacji znajdziesz w dalszej części tej instrukcji.

### **PRZESTRZEGAJ NAKAZÓW WYŁĄCZANIA URZĄDZEŃ**

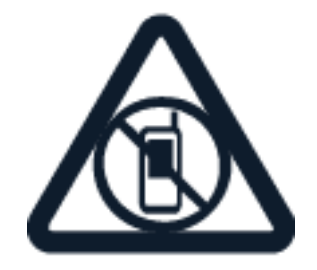

Urządzenie należy wyłączyć tam, gdzie używanie telefonów komórkowych jest niedozwolone bądź może powodować zakłócenia i niebezpieczeństwo, na przykład w samolocie, w szpitalu, w pobliżu sprzętu medycznego, paliw, chemikaliów lub w miejscach, w których odpalane są ładunki wybuchowe. Stosuj się do wszystkich instrukcji w obszarach, w których obowiązują ograniczenia.

### **NAJWAŻNIEJSZE JEST BEZPIECZEŃSTWO W RUCHU DROGOWYM**

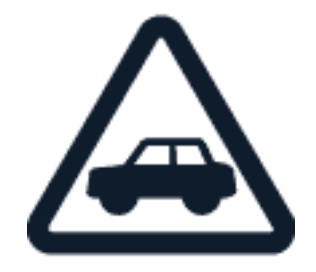

Stosuj się do wszystkich lokalnie obowiązujących przepisów. Prowadząc samochód, nie zajmuj rąk niczym innym. W trakcie jazdy miej przede wszystkim na uwadze bezpieczeństwo na drodze.

### **ZAKŁÓCENIA**

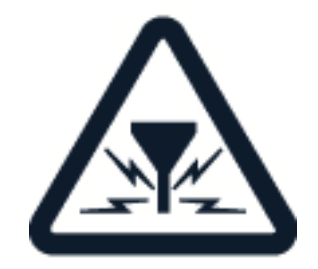

Wszystkie urządzenia bezprzewodowe mogą być podatne na zakłócenia, które z kolei mogą wpływać na jakość połączeń.

### **AUTORYZOWANY SERWIS**

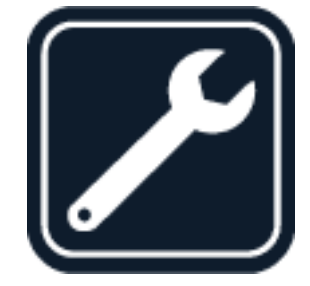

Instalować i naprawiać ten produkt może wyłącznie wykwalifikowany personel.

**BATERIE, ŁADOWARKI I INNE AKCESORIA**

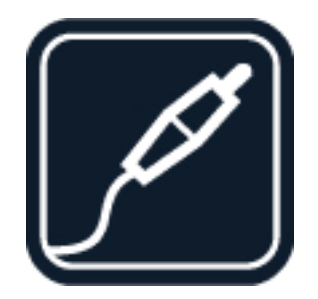

Korzystaj wyłącznie z baterii, ładowarek i innych akcesoriów zatwierdzonych przez HMD Global Oy do użytku z tym urządzeniem. Nie podłączaj niekompatybilnych produktów.

### **URZĄDZENIE POWINNO BYĆ ZAWSZE SUCHE**

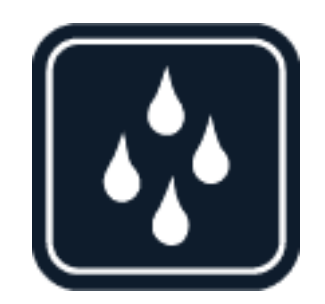

Jeśli urządzenie jest odporne na wodę, więcej informacji o szczegółach tej odporności można znaleźć w specyfikacji odpowiadającego mu stopnia ochrony IP.

### **CZĘŚCI SZKLANE**

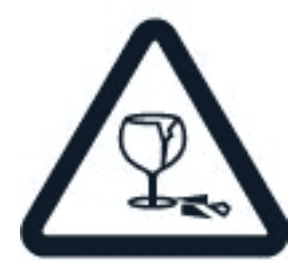

Urządzenie i/lub jego ekran są wykonane ze szkła. To szkło może się stłuc, jeśli urządzenie spadnie na twardą powierzchnię lub gdy zostanie mocno uderzone. Jeśli to szkło się stłucze, nie dotykaj szklanych części urządzenia i nie próbuj wyjmować odłamków szkła z urządzenia. Nie używaj urządzenia, zanim pracownik autoryzowanego serwisu nie wstawi nowego szkła.

### **CHROŃ SŁUCH**

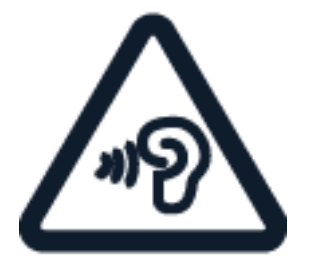

Nie słuchaj głośnej muzyki przez długi czas, aby uniknąć uszkodzenia słuchu. Zachowaj ostrożność, trzymając urządzenie przy uchu, gdy głośnik jest włączony.

**SAR**

 $\perp$ 

 $\left( \begin{array}{c} 1 \end{array} \right)$ 

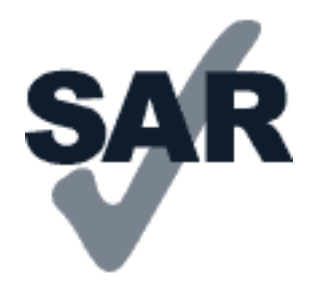

To urządzenie spełnia wytyczne dotyczące oddziaływania fal radiowych na organizm człowieka, gdy jest używane w normalnej pozycji przy uchu lub w odległości co najmniej 5 mm od ciała. Konkretne maksymalne wartości SAR można znaleźć w części Informacje o certyfikatach (SAR) niniejszego podręcznika użytkownika. Więcej informacji znajduje się pod adresem [www.sar](http://www.sar-tick.com)[tick.com.](http://www.sar-tick.com)

Etui, futerał, zaczep do paska lub inna forma uchwytu na urządzenie, za pomocą którego urządzenie nosi się przy sobie, nie mogą zawierać elementów metalowych i powinny znajdować się w co najmniej takiej odległości od ciała, jaka została podana powyżej. Pamiętaj, że urządzenia mobilne mogą emitować sygnały nawet wtedy, gdy nie nawiązujesz połączenia głosowego.

### <span id="page-56-0"></span>**USŁUGI SIECIOWE I KOSZTY**

Korzystanie z niektórych funkcji i usług lub pobieranie materiałów, w tym bezpłatnych, wymaga połączenia sieciowego. Korzystanie z usług lub pobieranie materiałów może spowodować przesyłanie dużych ilości danych, co może się wiązać z koniecznością poniesienia kosztów transmisji danych. Konieczna może być także subskrypcja niektórych funkcji.

**Ważne**: Łączność 4G/LTE może nie być dostępna u Twojego usługodawcy sieciowego lub innych usługodawców, z których sieci korzystasz podczas podróży. W takim przypadku możesz mieć problemy z nawiązywaniem i odbieraniem połączeń, wysyłaniem i otrzymywaniem wiadomości oraz korzystaniem z połączeń danych komórkowych. Aby zapewnić pełną funkcjonalność urządzenia, gdy usługa 4G/LTE jest niedostępna, zalecamy zmianę ustawienia najszybszego połączenia z 4G na 3G. W tym celu na ekranie głównym naciśnij Ustawienia > Sieć i Internet > Sieć komórkowa > Zaawansowane , a następnie przełącz Preferowany typ sieci na 3G .

**Uwaga**: Możliwość korzystania z sieci Wi-Fi może być ograniczona w niektórych krajach. Na przykład w UE z sieci Wi-Fi w pomieszczeniach można korzystać w zakresie częstotliwości 5150–5350 MHz, natomiast w USA i Kanadzie w zakresie 5,15–5,25 GHz. W celu uzyskania informacji na ten temat należy zwrócić się do lokalnych władz.

Aby uzyskać więcej informacji, zwróć się do usługodawcy sieciowego.

### <span id="page-56-1"></span>**POŁĄCZENIA ALARMOWE**

**Ważne:** Nie ma gwarancji, że połączenie będzie można nawiązać w każdych warunkach. W  $\left( \ \right)$ sytuacjach krytycznych, takich jak konieczność wezwania pomocy medycznej, nigdy nie powinno się polegać wyłącznie na telefonie bezprzewodowym.

Przed nawiązaniem połączenia: – Włącz telefon. – Odblokuj ekran i klawisze telefonu, jeżeli są zablokowane. – Przejdź w miejsce, w którym jest odpowiednia moc sygnału sieci komórkowej.

Na ekranie głównym wybierz �

- 1. Wprowadź obowiązujący na danym obszarze oficjalny numer alarmowy. Numery połączeń alarmowych mogą być różne w różnych krajach.
- 2. Dotknij �.
- 3. Podaj jak najdokładniej potrzebne informacje. Nie przerywaj połączenia, dopóki nie otrzymasz na to zgody.

Być może trzeba będzie również wykonać następujące czynności: – Włóż kartę SIM do telefonu. Jeśli nie masz karty SIM, na ekranie blokady wybierz Połączenie alarmowe . – Jeśli zostanie wyświetlony monit o podanie kodu PIN, wybierz Połączenie alarmowe . – Wyłącz ograniczenia połączeń, które zostały włączone w telefonie, takie jak zakaz połączeń, wybieranie ustalone czy zamknięta grupa użytkowników. – Jeśli sieć komórkowa jest niedostępna, możesz spróbować nawiązać połączenie internetowe, o ile masz dostęp do Internetu.

# <span id="page-57-0"></span>**JAK DBAĆ O URZĄDZENIE**

Urządzeniem, baterią, ładowarką i akcesoriami należy posługiwać się ostrożnie. Przestrzeganie poniższych wskazówek pomoże w zapewnieniu prawidłowego działania urządzenia.

— Urządzenie powinno być zawsze suche. Opady, duża wilgotność i wszelkiego rodzaju ciecze i wilgoć mogą zawierać związki mineralne powodujące korozję obwodów elektronicznych. — Nie używaj i nie przechowuj urządzenia w miejscach brudnych lub zapylonych. — Nie przechowuj urządzenia w wysokiej temperaturze. Wysokie temperatury mogą spowodować uszkodzenie urządzenia lub baterii. — Nie przechowuj urządzenia w niskiej temperaturze. Gdy urządzenie powróci do swojej normalnej temperatury, w jego wnętrzu może zgromadzić się wilgoć, która spowoduje uszkodzenie. — Nie otwieraj urządzenia w sposób inny od przedstawionego w instrukcji obsługi. — Modyfikacje dokonywane bez upoważnienia mogą uszkodzić urządzenie i naruszać przepisy dotyczące urządzeń radiowych. — Nie upuszczaj i nie uderzaj urządzenia ani baterii oraz nie potrząsaj nimi. Nieostrożne obchodzenie się z urządzeniem może je uszkodzić. — Do czyszczenia powierzchni urządzenia używaj tylko miękkiej, czystej i suchej szmatki. — Nie maluj urządzenia. Farba może uniemożliwić prawidłowe działanie. — Trzymaj urządzenie z dala od magnesów i innych źródeł pola magnetycznego. — Aby zabezpieczyć ważne dane, przechowuj je w co najmniej dwóch osobnych miejscach, takich jak urządzenie, karta pamięci lub komputer, albo je zapisuj.

W wyniku dłuższego działania urządzenie może się nagrzewać. W większości sytuacji jest to normalny objaw. Aby uniknąć przegrzania, urządzenie może automatycznie zwolnić, zamknąć aplikacje, zatrzymać ładowanie, a nawet wyłączyć się. Jeśli urządzenie nie działa prawidłowo, oddaj je do naprawy w najbliższym autoryzowanym serwisie.

### <span id="page-58-0"></span>**RECYKLING**

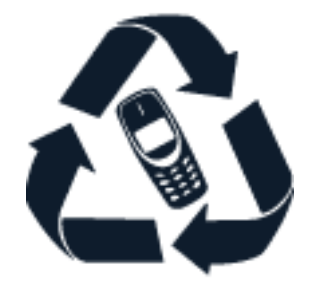

Zużyte produkty elektroniczne, baterie i opakowania należy oddawać do specjalnych punktów zbiórki takich materiałów. Zapobiega to niekontrolowanemu zaśmiecaniu środowiska i promuje inicjatywy wtórnego wykorzystania surowców. Produkty elektryczne i elektroniczne zawierają cenne materiały, w tym metale (takie jak miedź, aluminium, stal i magnez) oraz metale szlachetne (takie jak złoto, srebro i pallad). Wszystkie zastosowane w urządzeniu materiały można odzyskiwać w postaci surowców lub energii.

### <span id="page-58-1"></span>**PRZEKREŚLONY SYMBOL POJEMNIKA NA ŚMIECI**

### **Przekreślony symbol pojemnika na śmieci**

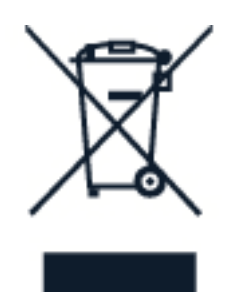

Umieszczony na produkcie, baterii, dokumentacji lub opakowaniu przekreślony symbol pojemnika na śmieci ma przypominać, że wszystkie zużyte już produkty elektryczne lub elektroniczne i baterie muszą być składowane w specjalnie przeznaczonym do tego punkcie. Nie należy pozbywać się tych produktów razem z nieposortowanymi odpadami komunalnymi, tylko oddać je do recyklingu. Informacje na temat najbliższego punktu zbierania urządzeń do recyklingu można uzyskać od lokalnych władz odpowiedzialnych za gospodarkę odpadami.

### <span id="page-58-2"></span>**INFORMACJE O BATERIACH I ŁADOWARKACH**

### **Informacje dotyczące baterii i ładowarki**

Aby sprawdzić, czy telefon jest wyposażony w wymienną lub niewymienną baterię, zapoznaj się z przewodnikiem wprowadzającym.

**Urządzenia z wymienną baterią** Używaj urządzenia wyłącznie z oryginalną baterią przeznaczoną do wielokrotnego ładowania. Bateria może być ładowana i rozładowywana setki razy, ale w końcu ulegnie zużyciu. Jeśli czas rozmów i czas gotowości stanie się zauważalnie krótszy niż normalnie, wymień baterię na nową.

**Urządzenia z niewymienną baterią** Nie próbuj wyjmować baterii z urządzenia, ponieważ grozi to jego uszkodzeniem. W celu wymiany baterii udaj się do najbliższego autoryzowanego serwisu.

Bateria może być ładowana i rozładowywana setki razy, ale w końcu ulegnie zużyciu. Jeśli czas rozmów i czas gotowości stanie się zauważalnie krótszy niż normalnie, w celu wymiany baterii zanieś urządzenie do najbliższego autoryzowanego serwisu.

Urządzenie należy ładować przy użyciu ładowarki dołączonej do oryginalnego zestawu. Typ złącza ładowarki może się różnić. Czas ładowania może się różnić zależnie od możliwości urządzenia.

### **Informacje o bezpiecznym korzystaniu z baterii i ładowarki**

Po naładowaniu urządzenia odłącz ładowarkę od portu w urządzeniu i wyjmij wtyczkę z gniazdka elektrycznego. Uwaga: nie ładuj urządzenia dłużej niż 12 godzin. Jeśli naładowana do pełna bateria nie będzie używana, z upływem czasu rozładuje się samoistnie.

Ekstremalne temperatury zmniejszają pojemność i skracają żywotność baterii. Aby zachować żywotność baterii, staraj się ją zawsze przechowywać w temperaturze między 15°C a 25°C (59°F–77°F). Urządzenie z przegrzaną lub nadmiernie ochłodzoną baterią może chwilowo nie działać. Uwaga: w niskiej temperaturze bateria wyładowuje się szybciej; przy bardzo niskich temperaturach telefon może wyładować się i wyłączyć w ciągu kilku minut. Gdy przebywasz na zewnątrz w niskiej temperaturze, staraj się trzymać telefon w cieplejszym miejscu.

Nigdy nie wrzucaj baterii do ognia, ponieważ mogą eksplodować. Stosuj się do obowiązujących przepisów. Jeżeli to możliwe, należy je oddać do recyklingu. Nie wyrzucaj baterii do domowych pojemników na śmieci.

Baterii nie wolno demontować, przecinać, zgniatać, zginać, przekłuwać ani uszkadzać w jakikolwiek inny sposób. Jeżeli dojdzie do wycieku z baterii, nie dopuść do kontaktu cieczy ze skórą i oczami. Jeżeli jednak dojdzie do takiego wypadku, natychmiast obmyj skażone miejsce strumieniem wody lub poszukaj fachowej pomocy medycznej. Nie wolno baterii modyfikować, wkładać do niej żadnych przedmiotów, zanurzać w wodzie lub w inny sposób narażać na kontakt z wodą bądź innymi cieczami. Uszkodzone baterie mogą eksplodować.

Baterii i ładowarki należy używać tylko do celów, do których są przeznaczone. Niewłaściwe użytkowanie oraz korzystanie z niezatwierdzonych do użytku lub niekompatybilnych baterii albo ładowarek może wiązać się z ryzykiem pożaru lub eksplozji bądź powstania innego zagrożenia, a także może spowodować unieważnienie zezwoleń i gwarancji. W razie podejrzeń uszkodzenia baterii lub ładowarki należy zaprzestać jej użytkowania i przekazać ją do punktu serwisowego lub sprzedawcy telefonu. Nie wolno używać uszkodzonych baterii ani ładowarek. Ładowarki należy używać wyłącznie w pomieszczeniach. Nie należy ładować urządzenia podczas burzy z piorunami.

Ponadto w przypadku urządzeń wyposażonych w wymienną baterię obowiązują następujące zalecenia: – Przed każdym wyjęciem baterii należy wyłączyć urządzenie i odłączyć je od ładowarki. Aby odłączyć ładowarkę lub inne akcesoria, należy pociągnąć za wtyczkę, a nie za przewód. – Do przypadkowego zwarcia może dojść wtedy, gdy metalowy przedmiot dotknie metalowych pasków na baterii. Może to spowodować uszkodzenie baterii lub przedmiotu.

### <span id="page-60-0"></span>**MAŁE DZIECI**

Twoje urządzenie i jego akcesoria to nie zabawki. Produkty te mogą zawierać drobne części. Należy je przechowywać w miejscach niedostępnych dla małych dzieci.

### <span id="page-60-1"></span>**URZĄDZENIA MEDYCZNE**

Praca każdego urządzenia radiowego, w tym telefonu bezprzewodowego, może powodować zakłócenia w funkcjonowaniu nienależycie zabezpieczonych urządzeń medycznych. Skontaktuj się z lekarzem lub producentem urządzenia medycznego, aby dowiedzieć się, czy jest właściwie zabezpieczone przed oddziaływaniem fal radiowych.

### <span id="page-60-2"></span>**WSZCZEPIONE URZĄDZENIA MEDYCZNE**

Minimalna odległość między urządzeniem medycznym a urządzeniem bezprzewodowym, zalecana przez producentów wszczepionych urządzeń medycznych w celu uniknięcia zakłóceń pracy urządzenia medycznego, wynosi 15,3 cm. Osoby z takimi urządzeniami powinny:

— Nosić urządzenie bezprzewodowe w taki sposób, żeby jego odległość od urządzenia medycznego była zawsze większa niż 15,3 centymetra. — Nie nosić urządzenia bezprzewodowego w kieszeni na piersi. — Trzymać urządzenie bezprzewodowe przy uchu po przeciwnej w stosunku do urządzenia medycznego stronie ciała. — Wyłączyć urządzenie bezprzewodowe w przypadku podejrzenia, że dochodzi do zakłóceń. — Stosować się do zaleceń producenta wszczepionego urządzenia medycznego.

Wątpliwości co do używania urządzenia bezprzewodowego przez osoby z wszczepionym urządzeniem medycznym należy rozstrzygnąć z lekarzem.

### <span id="page-60-3"></span>**SŁUCH**

 $\bigcap$ 

**Ostrzeżenie:** W czasie korzystania z zestawu słuchawkowego słyszalność dźwięków z otoczenia może być ograniczona. Nie używaj zestawu słuchawkowego, jeśli może to zagrażać Twojemu bezpieczeństwu.

Niektóre urządzenia bezprzewodowe mogą powodować zakłócenia pracy niektórych aparatów słuchowych.

### <span id="page-60-4"></span>**OCHRONA URZĄDZENIA PRZED SZKODLIWĄ ZAWARTOŚCIĄ**

Urządzenie może być narażone na działanie wirusów i innej szkodliwej zawartości. Stosuj następujące środki ostrożności:

— Zachowaj ostrożność podczas otwierania wiadomości. Mogą one zawierać destrukcyjne oprogramowanie lub w inny sposób być szkodliwe dla urządzenia lub komputera. — Zachowaj ostrożność podczas akceptowania próśb o połączenie, przeglądania Internetu lub pobierania zawartości. — Nie akceptuj połączeń Bluetooth od nieznanych użytkowników. — Usługi i aplikacje, które instalujesz i z których korzystasz, powinny pochodzić wyłącznie ze źródeł zaufanych i zapewniających odpowiednie bezpieczeństwo oraz ochronę. — Zainstaluj w swoim urządzeniu i każdym podłączonym do niego komputerze program antywirusowy i inne oprogramowanie zabezpieczające. Używaj jednocześnie tylko jednej aplikacji antywirusowej. Używanie większej ich liczby może pogorszyć działanie urządzenia lub komputera. — Zachowaj ostrożność, korzystając z zainstalowanych fabrycznie zakładek i łączy do witryn internetowych innych podmiotów. HMD Global nie promuje tych witryn ani nie ponosi za nie odpowiedzialności.

# <span id="page-61-0"></span>**POJAZDY**

Sygnały radiowe mogą mieć wpływ na działanie nieprawidłowo zainstalowanych lub niewłaściwie ekranowanych układów elektronicznych w pojazdach mechanicznych. Więcej na ten temat dowiesz się od producenta samochodu lub producenta wyposażenia. Montaż urządzenia w pojeździe należy powierzyć tylko wykwalifikowanym instalatorom. Niewłaściwa instalacja zagraża bezpieczeństwu i może unieważnić gwarancję na urządzenie. Regularnie sprawdzaj, czy wszystkie elementy urządzenia bezprzewodowego w samochodzie są odpowiednio zamocowane i czy działają prawidłowo. W pobliżu urządzenia, jego części i akcesoriów nie wolno przechowywać ani przewozić łatwopalnych czy wybuchowych materiałów. Nie trzymaj swojego urządzenia lub akcesoriów w strefie wybuchu poduszki powietrznej.

# <span id="page-61-1"></span>**WARUNKI FIZYKOCHEMICZNE GROŻĄCE EKSPLOZJĄ**

Wyłączaj urządzenie w obszarach, w których istnieje zagrożenie wybuchem, np. w pobliżu dystrybutorów paliwa. Iskrzenie może być przyczyną eksplozji lub pożaru, co w konsekwencji grozi obrażeniami ciała lub śmiercią. Przestrzegaj ograniczeń obowiązujących na stacjach benzynowych, w zakładach chemicznych oraz w rejonach prowadzenia prac wybuchowych. Miejsca zagrożone wybuchem mogą nie być wyraźnie oznakowane. Do takich należą zazwyczaj miejsca, w których zalecane jest wyłączenie silnika samochodu, pomieszczenia pod pokładem łodzi, miejsca składowania lub przepompowywania chemikaliów oraz magazyny, w których powietrze zawiera chemikalia lub różnego rodzaju pyłki. W przypadku pojazdów napędzanych ciekłym gazem (takim jak propan lub butan) skontaktuj się z ich producentami, aby uzyskać informacje, czy to urządzenie może być bezpiecznie używane w ich pobliżu.

# <span id="page-61-2"></span>**INFORMACJE O CERTYFIKATACH (SAR)**

### **To urządzenie mobilne spełnia wytyczne dotyczące oddziaływania fal radiowych na organizm człowieka.**

Urządzenie to jest nadajnikiem i odbiornikiem fal radiowych. Jest tak zaprojektowane, aby energia fal radiowych (pól elektromagnetycznych o częstotliwościach radiowych) nigdy nie przekraczała granic bezpieczeństwa rekomendowanych w międzynarodowych wytycznych opracowanych przez niezależną organizację naukową ICNIRP. Wytyczne te zostały opracowane z uwzględnieniem marginesu bezpieczeństwa w celu zagwarantowania ochrony wszystkim osobom, niezależnie od wieku i stanu zdrowia. Wytyczne w zakresie oddziaływania fal radiowych opierają się na wartościach SAR (ang. Specific Absorption Rate), czyli mocy oddziaływania fal radiowych (RF) na głowę i ciało, gdy urządzenie wysyła sygnały. Ustalona przez ICNIRP graniczna wartość SAR dla urządzeń mobilnych wynosi 2,0 W/kg, przy czym jest to wartość uśredniona w przeliczeniu na 10 gramów tkanki.

Pomiary SAR przeprowadza się w standardowych pozycjach pracy urządzenia, przy maksymalnej mocy emitowanego sygnału i w całym spektrum częstotliwości.

Informacje o maksymalnych wartościach SAR dla urządzenia znajdują się tutaj: [www.nokia.com/phones/sar.](https://www.nokia.com/phones/sar)

Urządzenie to spełnia wszystkie wytyczne w zakresie oddziaływania fal radiowych, jeśli jest używane przy głowie lub w odległości co najmniej 1,5 cm od ciała. Etui, futerał, zaczep do paska lub inna forma uchwytu na urządzenie, za pomocą którego urządzenie nosi się przy sobie, nie mogą zawierać elementów metalowych i powinny znajdować się w co najmniej takiej odległości od ciała, jaka została podana powyżej.

Do przesyłania danych lub wiadomości jest potrzebne dobre połączenie z siecią. Wysłanie może opóźnić się do czasu uzyskania takiego połączenia. Do zakończenia wysyłania należy przestrzegać wskazówek dotyczących utrzymywania właściwej odległości urządzenia od ciała.

Podczas normalnego użytkowania wartości SAR są zazwyczaj dużo niższe niż wartości podane powyżej. Jest tak dlatego, że w celu zapewnienia wydajności systemu i zminimalizowania zakłóceń sieci moc operacyjna urządzenia mobilnego jest automatycznie zmniejszana w sytuacji, gdy podczas połączenia nie jest potrzebna pełna moc. Im mniejsza moc, tym niższa wartość SAR.

Różne modele urządzeń mogą mieć różne wersje i więcej niż jedną wartość. Z czasem mogą zostać wprowadzone zmiany w podzespołach i wyglądzie, które mogą mieć wpływ na wartości SAR.

Więcej informacji znajduje się pod adresem [www.sar-tick.com.](http://www.sar-tick.com) Pamiętaj, że urządzenia mobilne mogą emitować sygnały nawet wtedy, gdy nie nawiązujesz połączenia głosowego.

Światowa Organizacja Zdrowia (WHO) oświadczyła, że aktualne informacje naukowe nie wskazują na konieczność stosowania jakichkolwiek zabezpieczeń specjalnych podczas używania urządzeń mobilnych. Osobom, które chcą zmniejszyć swoją ekspozycję na oddziaływanie fal radiowych, zaleca ograniczenie korzystania z urządzenia i stosowanie zestawu głośnomówiącego, aby trzymać urządzenie z dala od głowy i ciała. Więcej informacji, a także wyjaśnienia i dyskusje na temat oddziaływania fal radiowych, można znaleźć w witrynie WHO pod adresem [www.who.int/peh-emf/en.](http://www.who.int/peh-emf/en)

# <span id="page-62-0"></span>**INFORMACJE O TECHNOLOGII ZARZĄDZANIA PRAWAMI CYFROWYMI (DRM)**

Korzystając z tego urządzenia, stosuj się do wszystkich przepisów prawa, przestrzegaj lokalnych obyczajów, szanuj prywatność i uzasadnione prawa innych osób, w tym prawa autorskie. Technologia ochrony praw autorskich może uniemożliwiać kopiowanie, modyfikowanie lub przenoszenie zdjęć, muzyki oraz innych typów zawartości.

### <span id="page-63-0"></span>**PRAWA AUTORSKIE I INFORMACJE**

### **Prawa autorskie i inne informacje**

Dostępność niektórych produktów, funkcji, aplikacji i usług może się różnić w zależności od regionu. Aby uzyskać więcej informacji, zwróć się do sprzedawcy lub usługodawcy. To urządzenie może zawierać towary, technologie i oprogramowanie podlegające przepisom eksportowym USA i innych krajów. Odstępstwa od tych przepisów są zabronione.

Treść niniejszego dokumentu jest dostarczana "tak jak jest". Nie udziela się jakichkolwiek gwarancji, zarówno wyraźnych jak i dorozumianych w odniesieniu do rzetelności, wiarygodności lub treści niniejszego dokumentu, włączając w to, lecz nie ograniczając tego do jakichkolwiek dorozumianych gwarancji użyteczności handlowej lub przydatności do określonego celu, chyba że takowe wymagane są przez obowiązujące przepisy prawa. Spółka HMD Global zastrzega sobie prawo do dokonywania zmian w niniejszym dokumencie lub wycofania go w dowolnym czasie bez uprzedniego powiadomienia.

W żadnym wypadku i w maksymalnym dopuszczalnym przez prawo zakresie spółka HMD Global ani żaden z jej licencjobiorców nie ponosi odpowiedzialności za jakąkolwiek utratę danych lub zysków ani za żadne szczególne, przypadkowe, wtórne lub pośrednie szkody powstałe w dowolny sposób.

Powielanie, przekazywanie lub dystrybucja kopii części lub całości tego dokumentu w jakiejkolwiek formie bez wyrażonej uprzednio na piśmie zgody spółki HMD Global są zabronione. Spółka HMD Global promuje politykę ciągłego rozwoju. Spółka HMD Global zastrzega sobie prawo do wprowadzania zmian i usprawnień we wszelkich produktach opisanych w tym dokumencie bez uprzedniego powiadomienia.

HMD Global nie składa żadnych zapewnień, nie oferuje gwarancji ani nie ponosi żadnej odpowiedzialności w odniesieniu do funkcjonalności, zawartości ani obsługi użytkowników aplikacji innych podmiotów, udostępnionych wraz z urządzeniem. Użycie aplikacji oznacza przyjęcie przez użytkownika do wiadomości, że dana aplikacja jest udostępniana bez żadnych gwarancji.

Pobieranie map, gier, muzyki lub plików wideo oraz przesyłanie zdjęć lub plików wideo może wiązać się z transferem dużych ilości danych. Usługodawca może pobierać opłaty za transmisję danych. Dostępność określonych produktów, funkcji i usług może się różnić w zależności od regionu. Więcej informacji, w tym także dotyczących dostępności opcji językowych, można uzyskać u lokalnego sprzedawcy produktów.

Dostępność niektórych funkcji i parametrów technicznych produktu może zależeć od sieci i podlegać dodatkowym warunkom oraz opłatom.

Wszystkie parametry techniczne, funkcje i informacje o produkcie mogą ulec zmianie bez powiadomienia.

Polityka prywatności HMD Global dotycząca korzystania z tego urządzenia jest dostępna pod adresem [http://www.nokia.com/phones/privacy] (http://www.nokia.com/phones/privacy).

HMD Global Oy posiada wyłączną licencję na korzystanie z marki Nokia w przypadku telefonów i tabletów. Nokia jest zarejestrowanym znakiem towarowym Nokia Corporation.

ZEISS i logo ZEISS są zarejestrowanymi znakami towarowymi firmy Carl Zeiss AG, używanymi zgodnie z postanowieniami licencji wydanej przez firmę Carl Zeiss Vision GmbH.

Google, Android, Google Play są znakami towarowymi firmy Google LLC.

Znak słowny i logo Bluetooth są własnością firmy Bluetooth SIG, Inc., a korzystanie z tych znaków przez firmę HMD Global podlega licencji.

Wszystkie znaki towarowe są własnością ich odpowiednich właścicieli.

**Qualcomm aptX**

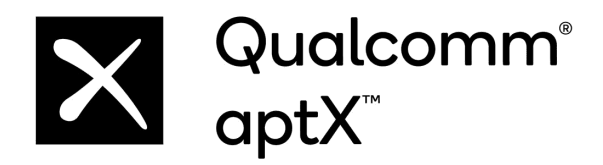

Qualcomm i Snapdragon są znakami towarowymi firmy Qualcomm Incorporated zarejestrowanymi w Stanach Zjednoczonych i innych krajach. aptX jest znakiem towarowym firmy Qualcomm Technologies International, Ltd. zarejestrowanym w Stanach Zjednoczonych i innych krajach.